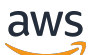

User Guide

# **VM Import/Export**

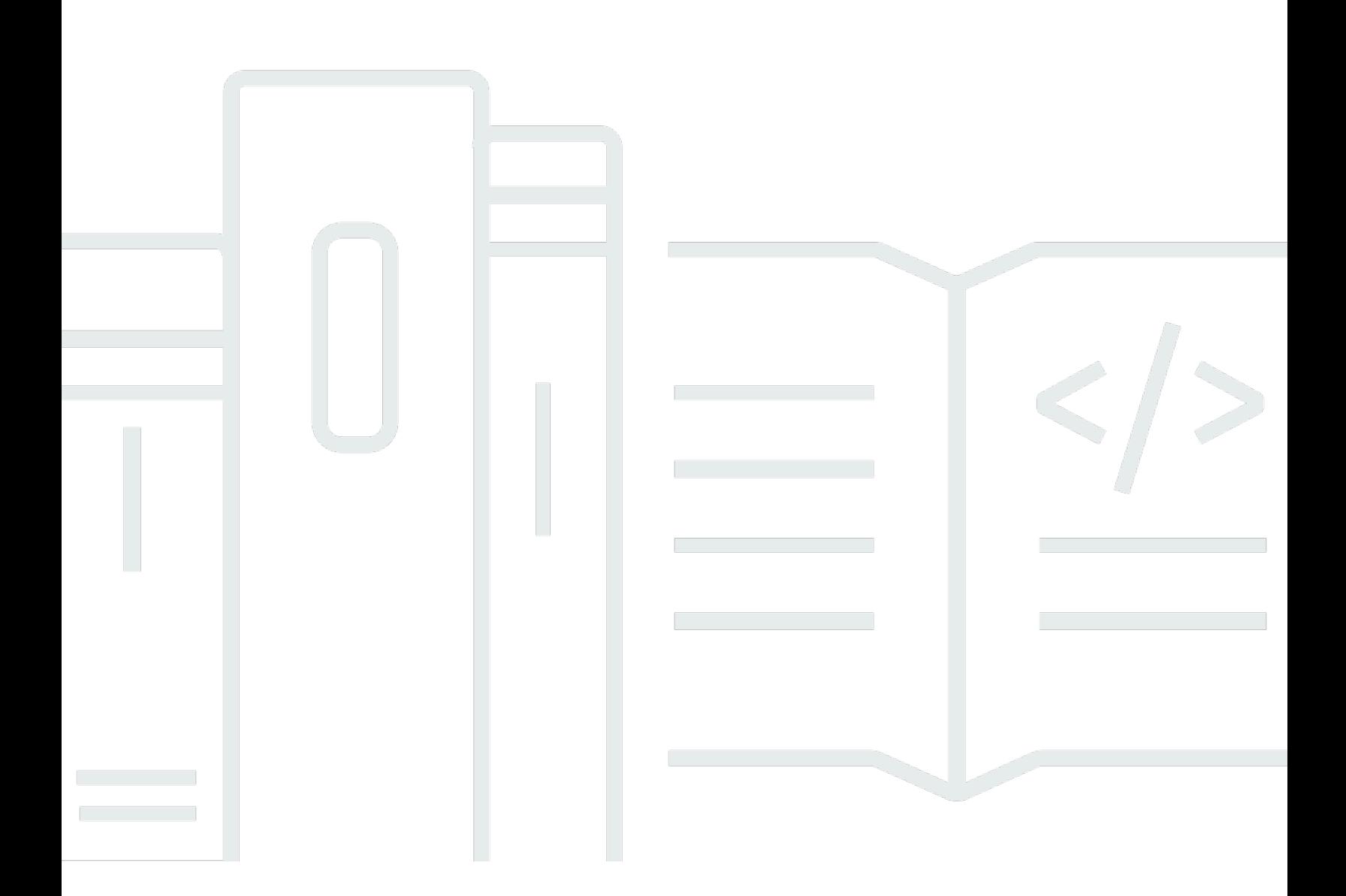

Copyright © 2024 Amazon Web Services, Inc. and/or its affiliates. All rights reserved.

### **VM Import/Export: User Guide**

Copyright © 2024 Amazon Web Services, Inc. and/or its affiliates. All rights reserved.

Amazon's trademarks and trade dress may not be used in connection with any product or service that is not Amazon's, in any manner that is likely to cause confusion among customers, or in any manner that disparages or discredits Amazon. All other trademarks not owned by Amazon are the property of their respective owners, who may or may not be affiliated with, connected to, or sponsored by Amazon.

## **Table of Contents**

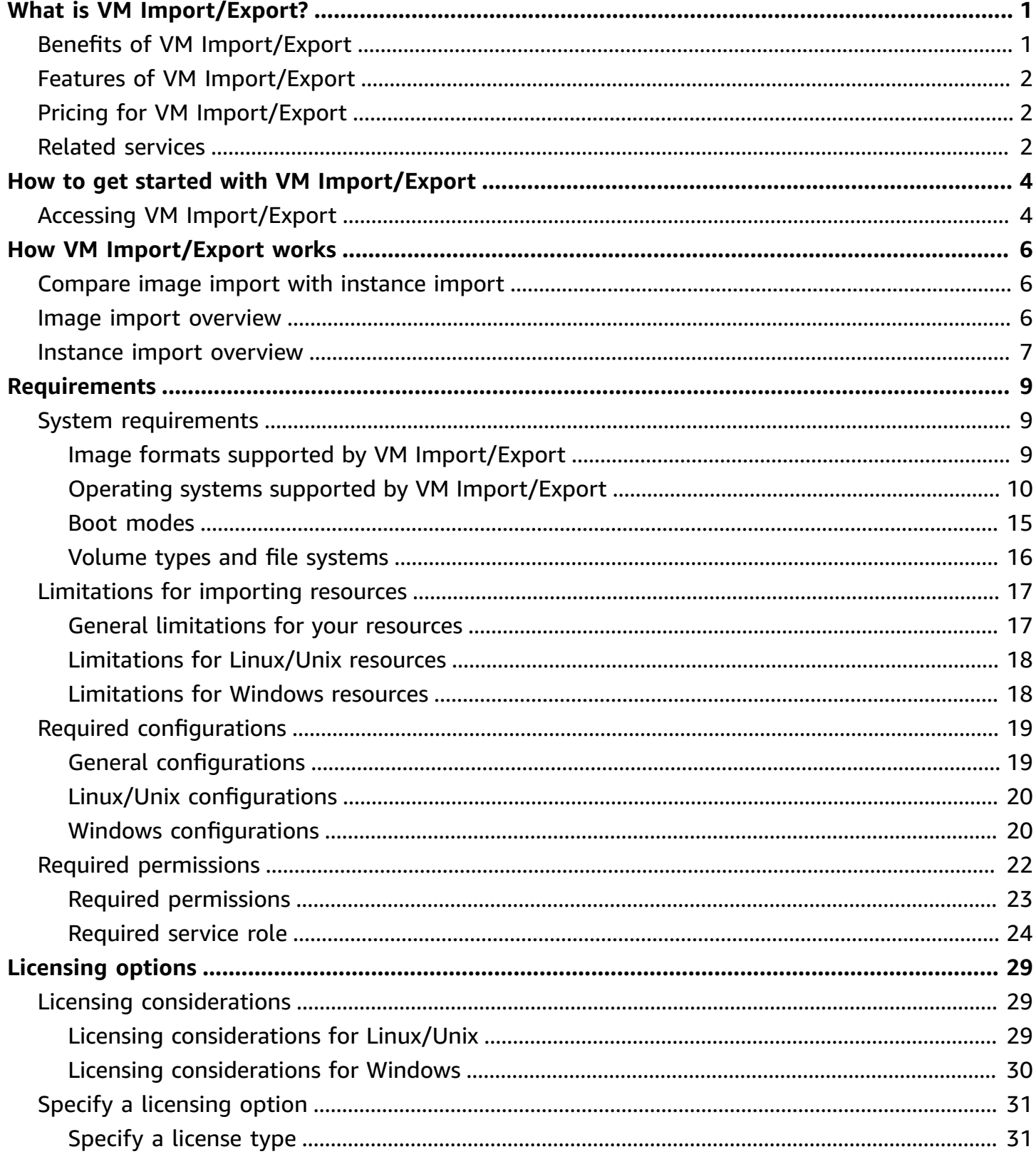

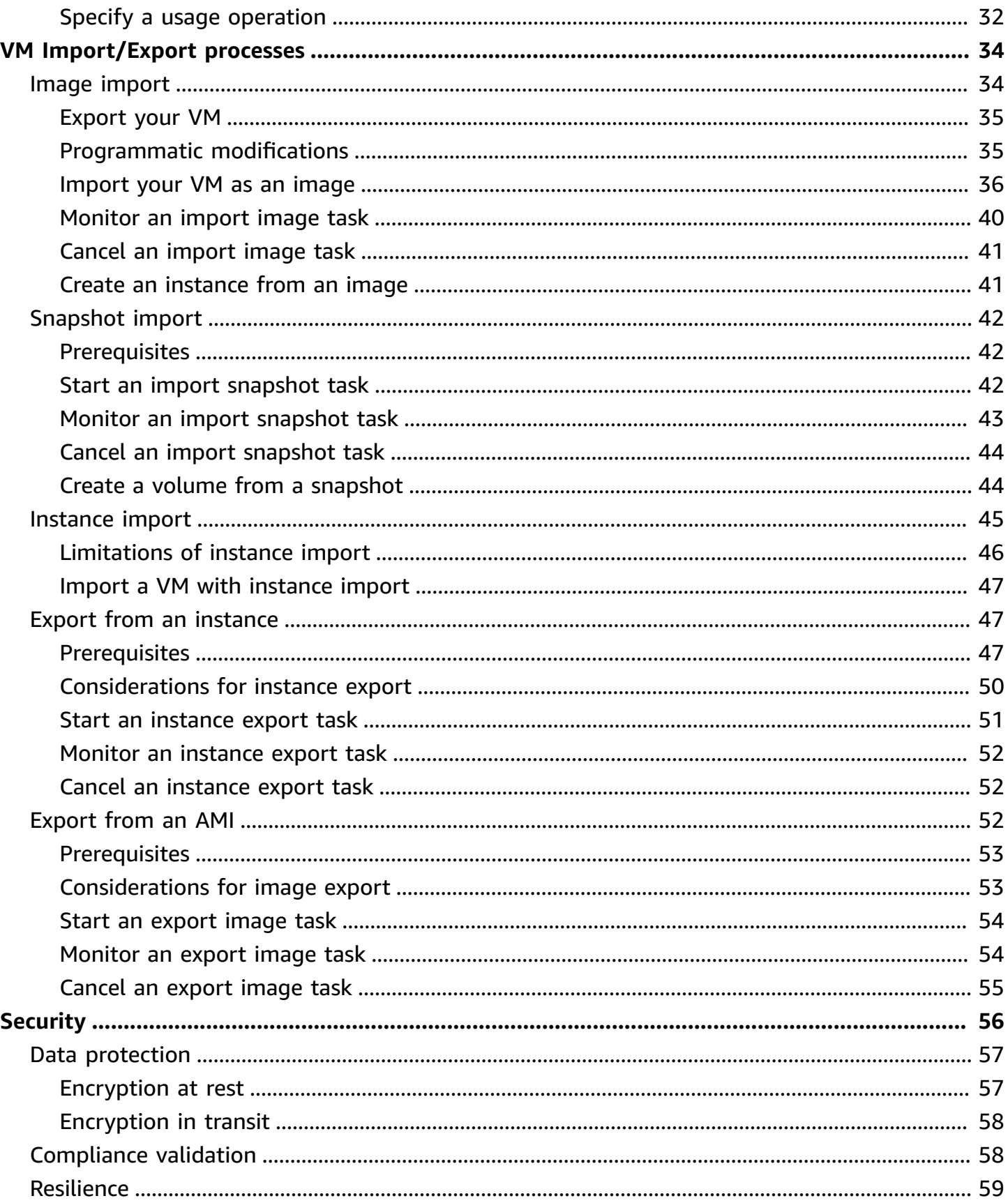

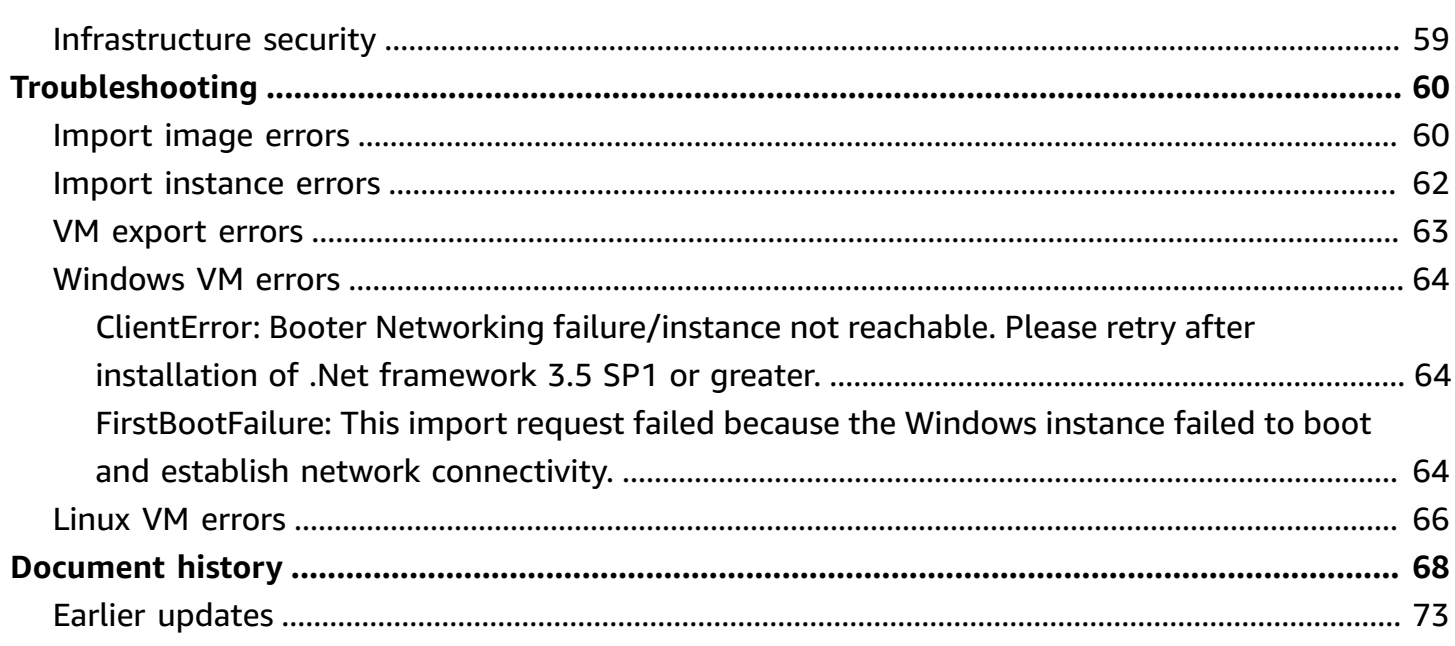

## <span id="page-5-0"></span>**What is VM Import/Export?**

VM Import/Export enables you to import virtual machine (VM) images from your existing virtualization environment to Amazon EC2, and then export them back. This enables you to migrate applications and workloads to Amazon EC2, copy your VM image catalog to Amazon EC2, or create a repository of VM images for backup and disaster recovery. For more information, see VM [Import/Export](https://aws.amazon.com/ec2/vm-import/).

For more information about how to use VM Import/Export, see How to get [started](#page-8-0) with VM [Import/Export](#page-8-0).

#### **Topics**

- Benefits of VM [Import/Export](#page-5-1)
- Features of VM [Import/Export](#page-6-0)
- Pricing for VM [Import/Export](#page-6-1)
- Related [services](#page-6-2)

## <span id="page-5-1"></span>**Benefits of VM Import/Export**

You can use VM Import/Export to migrate applications and workloads, copy your VM image catalog, or create a disaster recovery repository for VM images.

#### **Migrate existing applications and workloads to Amazon EC2**

When you migrate your VM-based applications and workloads to Amazon EC2, you preserve their software and configuration settings. When you create an AMI from your VM, you can run multiple instances based on the same imported VM. You can also use the AMI to replicate your applications and workloads around the world using AMI copy. For more information, see [Copying](https://docs.aws.amazon.com/AWSEC2/latest/UserGuide/CopyingAMIs.html) an AMI in the *Amazon EC2 User Guide*.

#### **Import your VM image catalog to Amazon EC2**

If you maintain a catalog of approved VM images, you can copy your image catalog to Amazon EC2 and create AMIs from the imported images. You can import your existing software, including products that you have installed such as anti-virus software, intrusion detection systems, and so on, along with your VM images. You can use the AMIs you create as your Amazon EC2 image catalog.

#### **Create a disaster recovery repository for VM images**

You can import your local VM images into Amazon EC2 for backup and disaster recovery purposes. You can import your VMs and store them as AMIs. The AMIs you create will be ready to launch in Amazon EC2 when you need them. If your local environment suffers an event, you can quickly launch your instances to preserve business continuity while simultaneously exporting them to rebuild your local infrastructure.

## <span id="page-6-0"></span>**Features of VM Import/Export**

VM Import provides the following features:

- The ability to import a VM from your virtualization environment to Amazon EC2 as an Amazon Machine Image (AMI). You can launch EC2 instances from your AMI any time.
- The ability to import a VM from your virtualization environment to Amazon EC2 as an EC2 instance. The instance is initially in a stopped state. You can create an AMI from the instance.
- The ability to export a VM that was previously imported from your virtualization environment.
- The ability to import disks as Amazon EBS snapshots.
- VM import supports ENA drivers for Linux. ENA support will be enabled only if the original VM has ENA and/or NVMe drivers installed. We recommend installing the latest drivers.

## <span id="page-6-1"></span>**Pricing for VM Import/Export**

With Amazon Web Services, you pay only for what you use. There is no additional fee to use VM Import/Export. You pay the standard fees for the Amazon Simple Storage Service (Amazon S3) bucket and EBS volumes used during the import and export processes, and for the EC2 instances that you run.

## <span id="page-6-2"></span>**Related services**

Consider the following services as you plan your migration to AWS:

• **AWS Application Discovery Service** – You can use the Application Discovery Service to gather information about your data center, such as server utilization data and dependency mappings, so that you can view information about your workloads. For more information, see the [Application](https://docs.aws.amazon.com/application-discovery/latest/userguide/) [Discovery](https://docs.aws.amazon.com/application-discovery/latest/userguide/) Service User Guide.

• **AWS Application Migration Service** – If you use VMware vSphere, Microsoft Hyper-V, or Microsoft Azure, you can use Application Migration Service to automate the migration of your virtual machines to AWS. For more information, see the [Application](https://docs.aws.amazon.com/mgn/latest/ug/what-is-application-migration-service.html) Migration Service User [Guide.](https://docs.aws.amazon.com/mgn/latest/ug/what-is-application-migration-service.html)

## <span id="page-8-0"></span>**How to get started with VM Import/Export**

First, you must decide whether you will import your VMs as AMIs or instances. To get started, read about how image import and instance import work. You can also read through the prerequisites and limitations of each method. For more information, see the following resources:

- How VM [Import/Export](#page-10-0) works
- VM [Import/Export](#page-13-0) Requirements
- Accessing VM [Import/Export](#page-8-1)
- [Importing](#page-38-1) a VM as an image
- Importing a disk as a snapshot using VM [Import/Export](#page-46-0)

## <span id="page-8-1"></span>**Accessing VM Import/Export**

You can access VM Import/Export using the following interfaces.

#### **AWS Command Line Interface (CLI)**

Provides commands for a broad set of AWS products, and is supported on Windows, Mac, and Linux. To get started, see AWS [Command](https://docs.aws.amazon.com/cli/latest/userguide/) Line Interface User Guide. For more information about the commands for Amazon EC2, see [ec2](https://docs.aws.amazon.com/cli/latest/reference/ec2/index.html) in the *AWS CLI Command Reference*.

#### **AWS Tools for PowerShell**

Provides commands for a broad set of AWS products for those who script in the PowerShell environment. To get started, see the AWS Tools for Windows [PowerShell](https://docs.aws.amazon.com/powershell/latest/userguide/) User Guide. For more information about the Cmdlets for Amazon EC2, see the AWS Tools for [PowerShell](https://docs.aws.amazon.com/powershell/latest/reference/Index.html) Cmdlet [Reference.](https://docs.aws.amazon.com/powershell/latest/reference/Index.html)

#### **Amazon EC2 API**

Amazon EC2 provides a Query API. These requests are HTTP or HTTPS requests that use the HTTP verbs GET or POST and a Query parameter named Action. For more information about the API actions for Amazon EC2, see [Actions](https://docs.aws.amazon.com/AWSEC2/latest/APIReference/query-apis.html) in the *Amazon EC2 API Reference*.

#### **AWS SDKs and Tools**

If you prefer to build applications using language-specific APIs instead of submitting a request over HTTP or HTTPS, AWS provides libraries, sample code, tutorials, and other resources

for software developers. These libraries provide basic functions that automate tasks such as cryptographically signing your requests, retrying requests, and handling error responses, making it is easier for you to get started. For more information, see AWS SDKs and [Tools](http://aws.amazon.com/tools/).

#### **D** Tip

In [supported](https://docs.aws.amazon.com/cloudshell/latest/userguide/supported-aws-regions.html) AWS Regions, you can also use AWS [CloudShell](https://docs.aws.amazon.com/cloudshell/latest/userguide/welcome.html) for a browser-based, preauthenticated shell that launches directly from the AWS Management Console.

## <span id="page-10-0"></span>**How VM Import/Export works**

To use your VM in Amazon EC2, you must first export it from the virtualization environment, and then import it into Amazon EC2 as either an Amazon Machine Image (AMI) or an instance. You must decide whether you will import your VMs as AMIs or instances.

#### **Topics**

- Compare image import and instance import processes in VM [Import/Export](#page-10-1)
- Image import [overview](#page-10-2)
- Instance import [overview](#page-11-0)

## <span id="page-10-1"></span>**Compare image import and instance import processes in VM Import/Export**

The following table summarizes the key differences between image import and instance import.

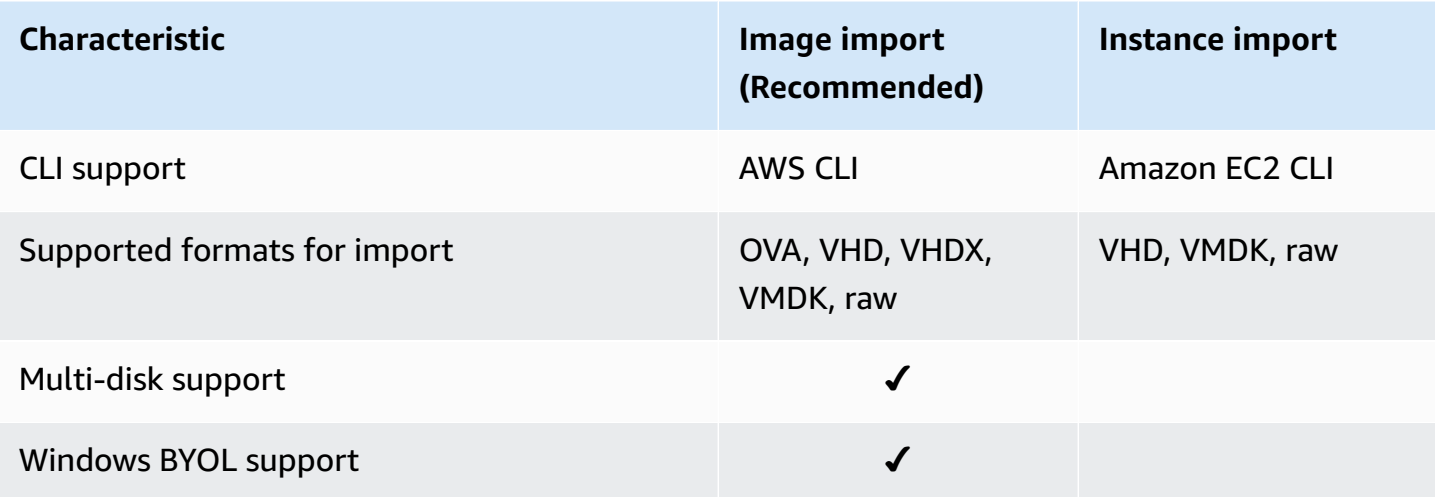

For additional information on these import processes, see Image import [overview](#page-10-2) and [Instance](#page-11-0) import [overview](#page-11-0).

## <span id="page-10-2"></span>**Image import overview**

First, you'll need to prepare your virtual machine for export, and then export it using one of the supported formats. Next, you'll need to upload the VM image to Amazon S3, and then start the

image import task. After the import task is complete, you can launch instances from the AMI. If you want, you can copy the AMI to other Regions so that you can launch instances in those Regions. You can also export an AMI to a VM.

The following diagram shows the process of exporting a VM from your virtualization environment to Amazon EC2 as an AMI.

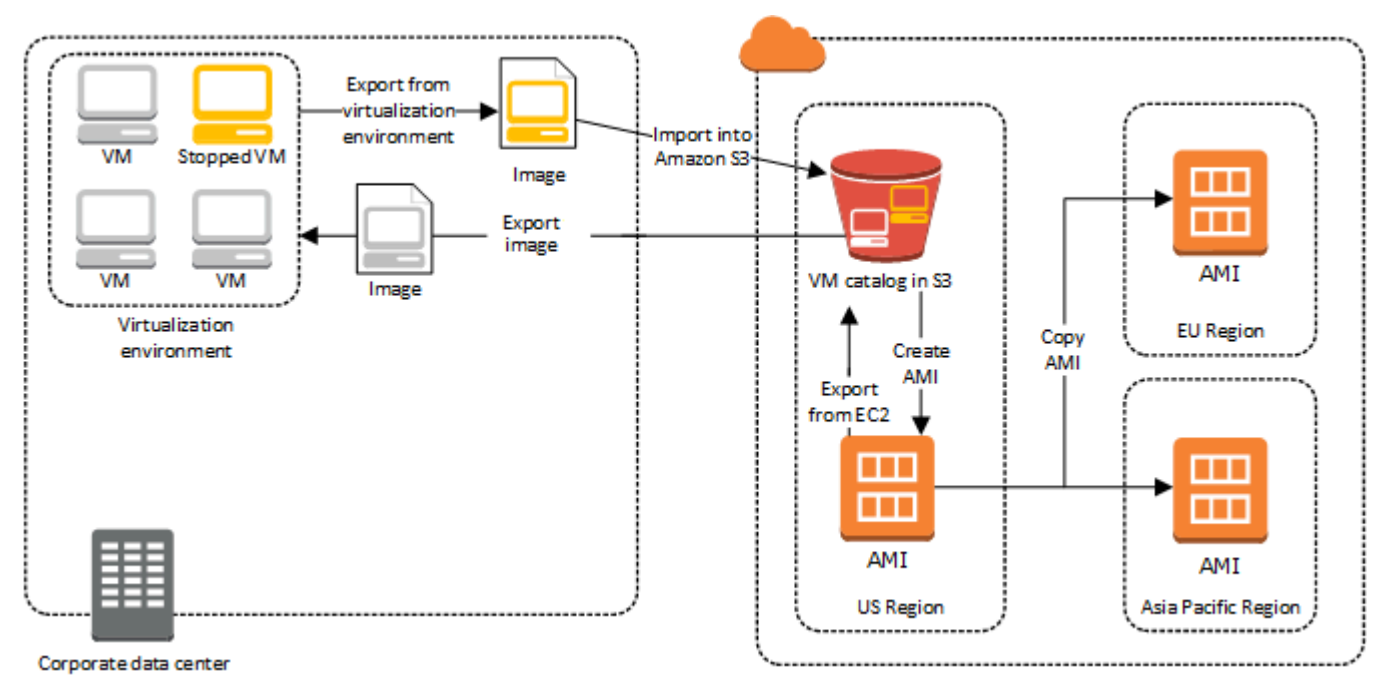

<span id="page-11-0"></span>Before you proceed with this process, see VM [Import/Export](#page-13-0) Requirements.

## **Instance import overview**

First, you'll need to prepare your virtual machine for export, and then export it using one of the supported formats. Next, you'll need to upload the VM image to Amazon S3, and then start the instance import task. After the import task is complete, you can create an AMI from the stopped instance. If you want, you can copy the AMI to other Regions so that you can launch instances in those Regions. You can also export a previously imported instance to your virtualization environment.

The following diagram shows the process of exporting a VM from your virtualization environment to Amazon EC2 as an instance.

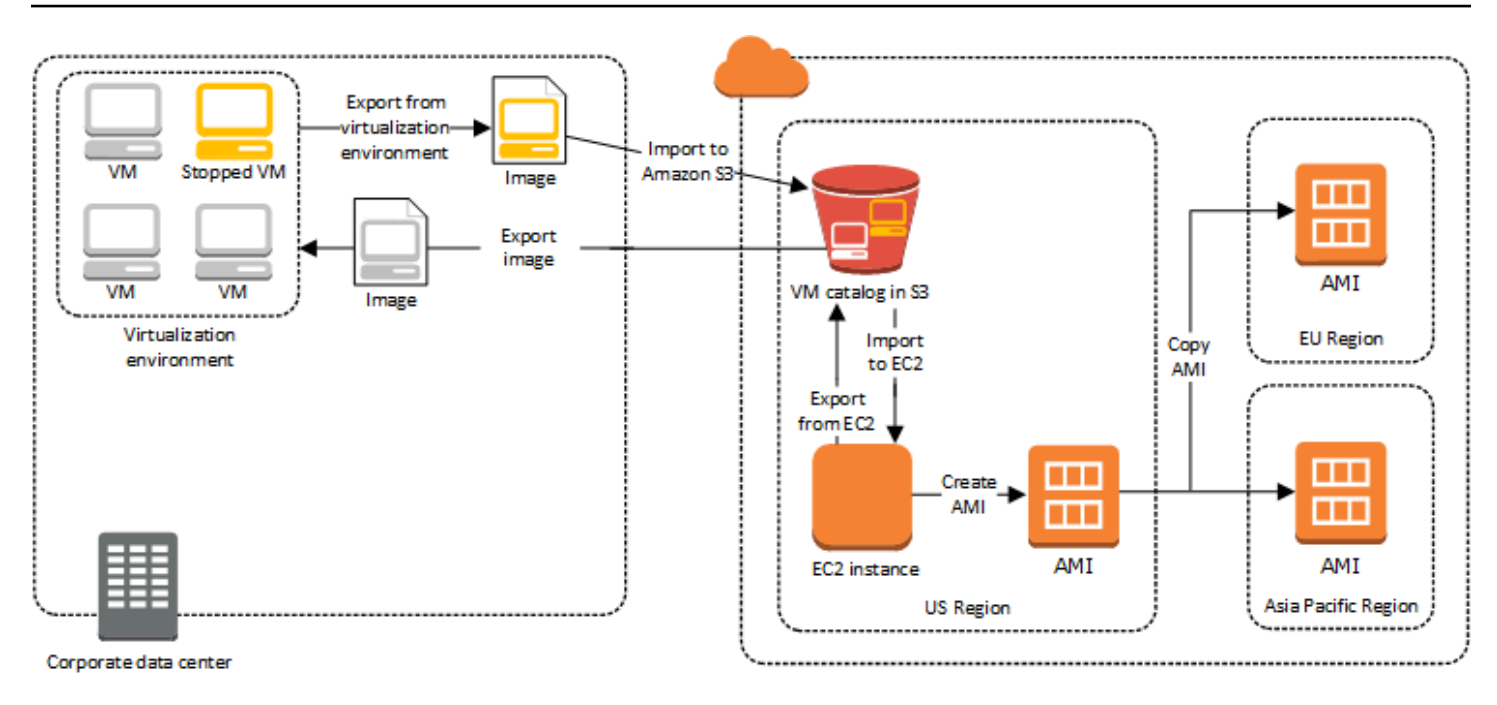

Before you proceed with this process, see VM [Import/Export](#page-13-0) Requirements.

## <span id="page-13-0"></span>**VM Import/Export Requirements**

Before attempting to import a VM, you might need to perform tasks such as preparing your AWS environment by creating a service account with appropriate permissions. You might also need to prepare your locally hosted VM so that is accessible once it is imported into AWS. Review each of these requirements to ensure that your resources are supported for import and take action as needed.

#### **Topics**

- Requirements for resources that you import with VM [Import/Export](#page-13-1)
- Limitations for resources being imported with VM [Import/Export](#page-21-0)
- [Configurations](#page-23-0) to export VMs from your virtualization environment
- Required permissions for VM [Import/Export](#page-26-0)

## <span id="page-13-1"></span>**Requirements for resources that you import with VM Import/ Export**

Before you begin, you must be aware of the operating systems and image formats that VM Import/ Export supports, and understand the limitations on importing instances and volumes.

#### **Topics**

- Image formats supported by VM [Import/Export](#page-13-2)
- Operating systems supported by VM [Import/Export](#page-14-0)
- Boot modes supported by VM [Import/Export](#page-19-0)
- Volume types and file systems supported by VM [Import/Export](#page-20-0)

### <span id="page-13-2"></span>**Image formats supported by VM Import/Export**

VM Import/Export supports the following image formats for importing both disks and VMs:

- Open Virtual Appliance (OVA) image format, which supports importing images with multiple hard disks.
- Stream-optimized ESX Virtual Machine Disk (VMDK) image format, which is compatible with VMware ESX and VMware vSphere virtualization products.
- Fixed and Dynamic Virtual Hard Disk (VHD/VHDX) image formats, which are compatible with Microsoft Hyper-V, Microsoft Azure, and Citrix Xen virtualization products.
- Raw format for importing disks and VMs.

#### **Important**

VMs that are created as the result of a physical-to-virtual (P2V) conversion are not supported. For more information, see [Limitations](#page-21-0) for resources being imported with VM [Import/Export](#page-21-0).

### <span id="page-14-0"></span>**Operating systems supported by VM Import/Export**

The following operating systems (OS) can be imported to and exported from Amazon EC2. VMs using ARM64 architecture are not currently supported.

#### **Linux/Unix**

The following Linux/Unix operating systems are support by VM Import/Export.

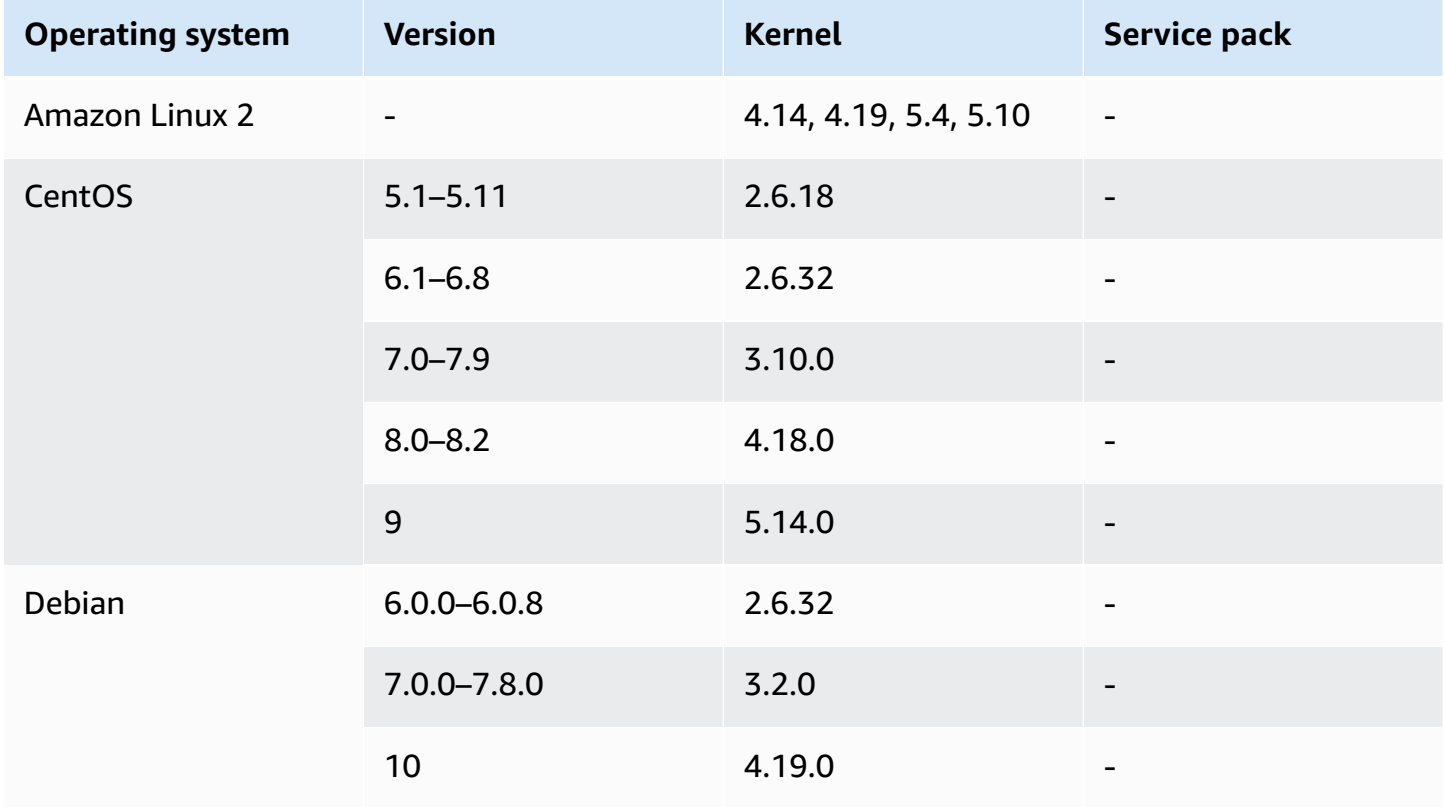

VM Import/Export User Guide

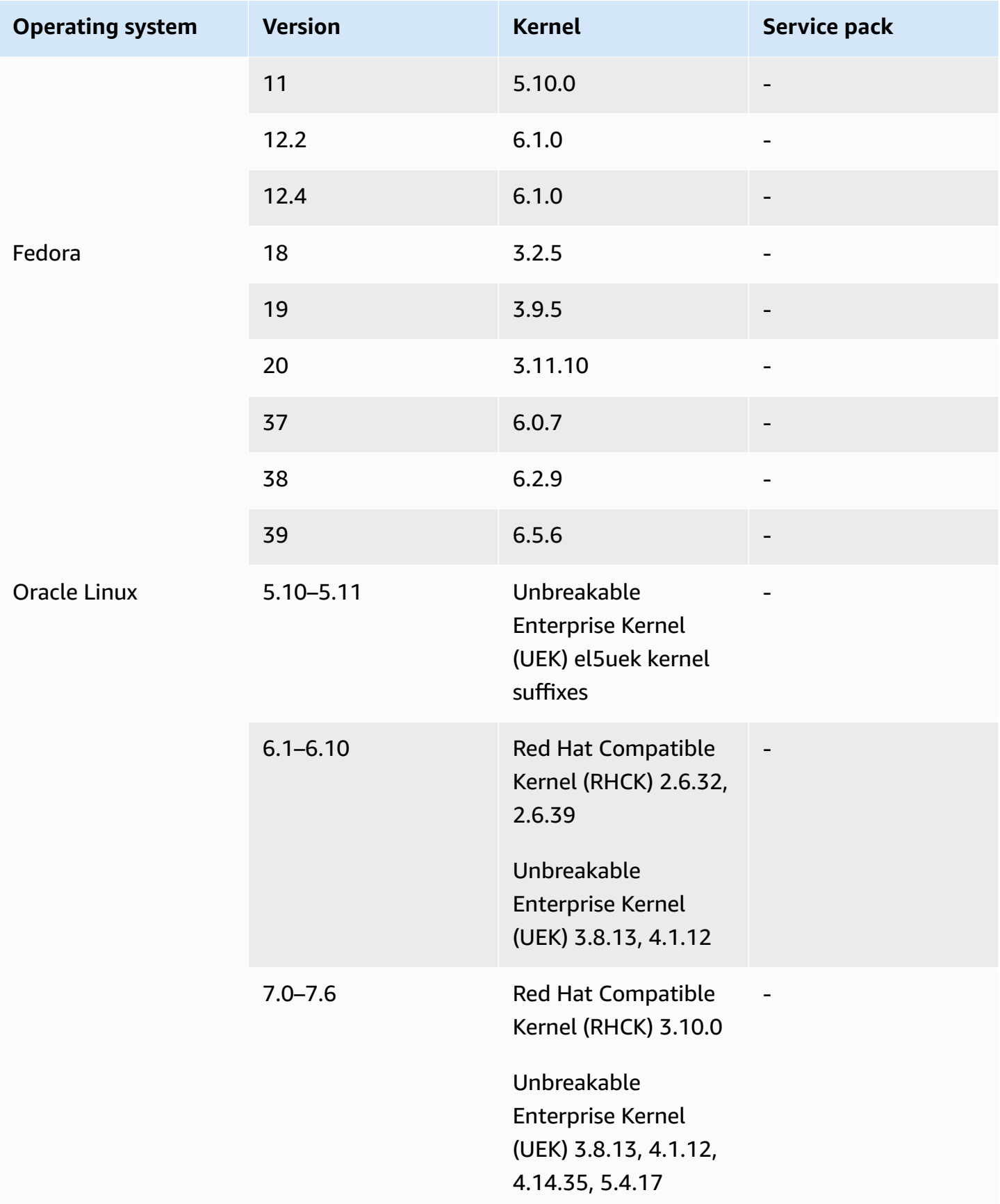

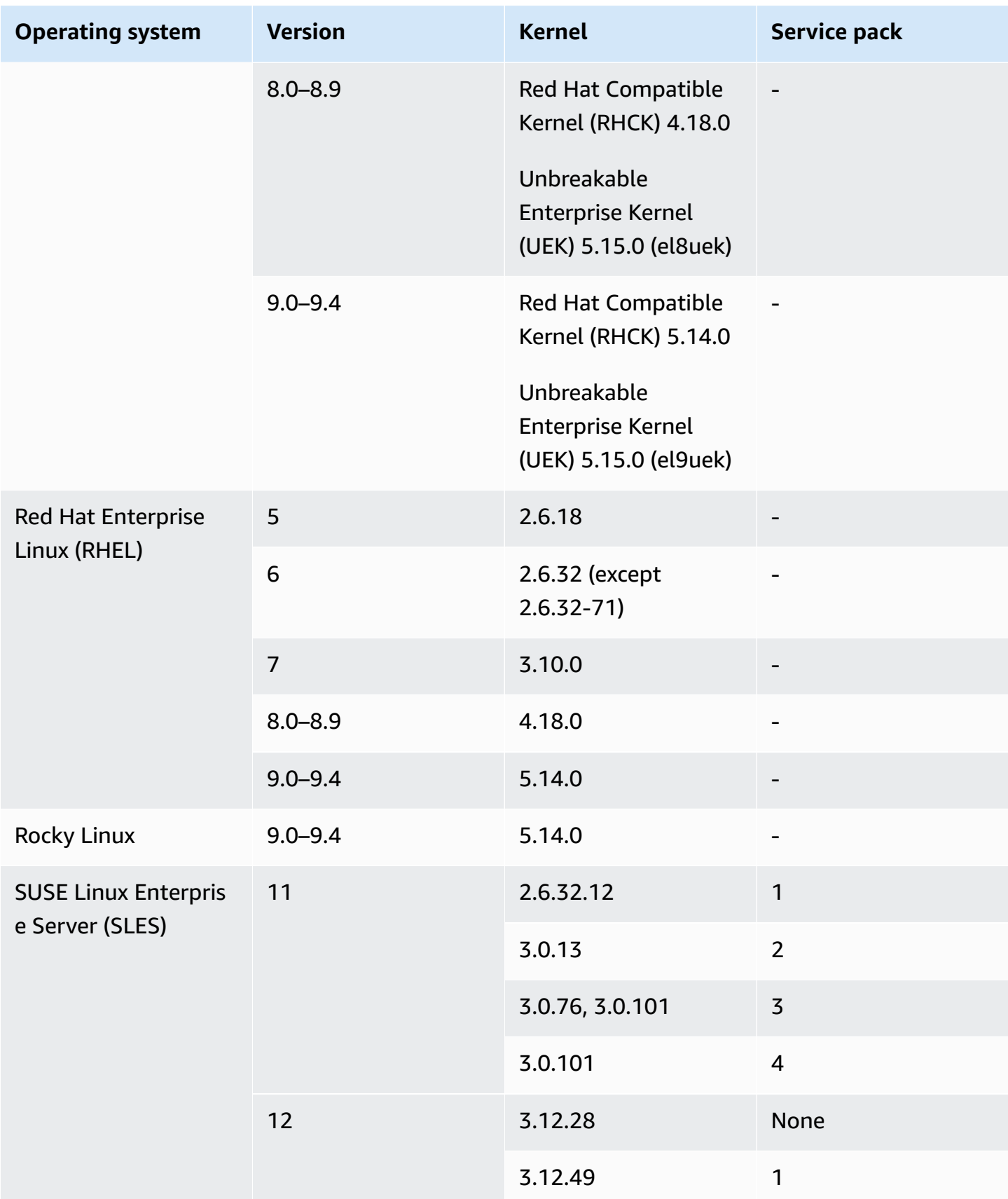

VM Import/Export User Guide

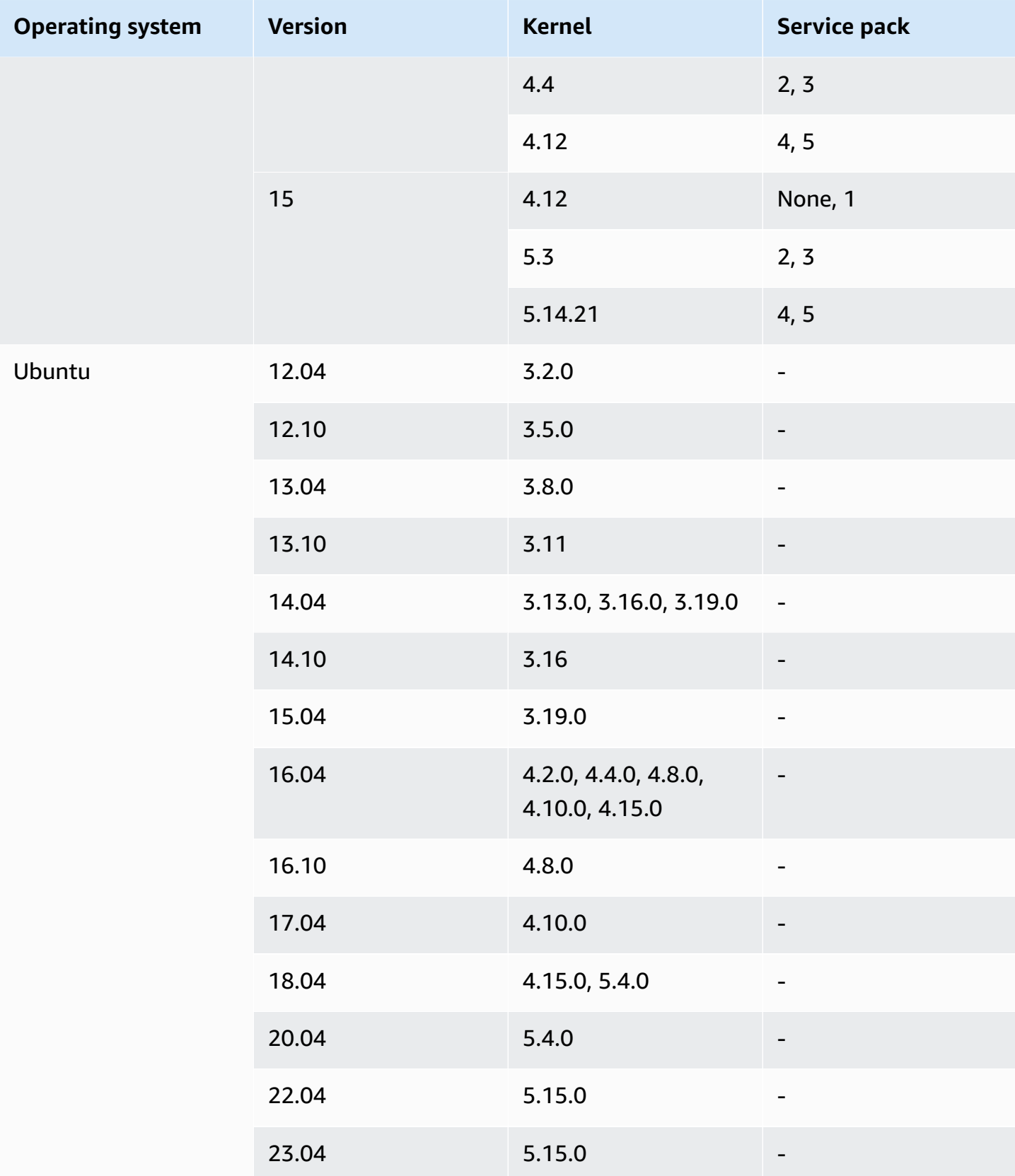

#### **Windows**

The following Windows operating systems are supported by VM Import/Export.

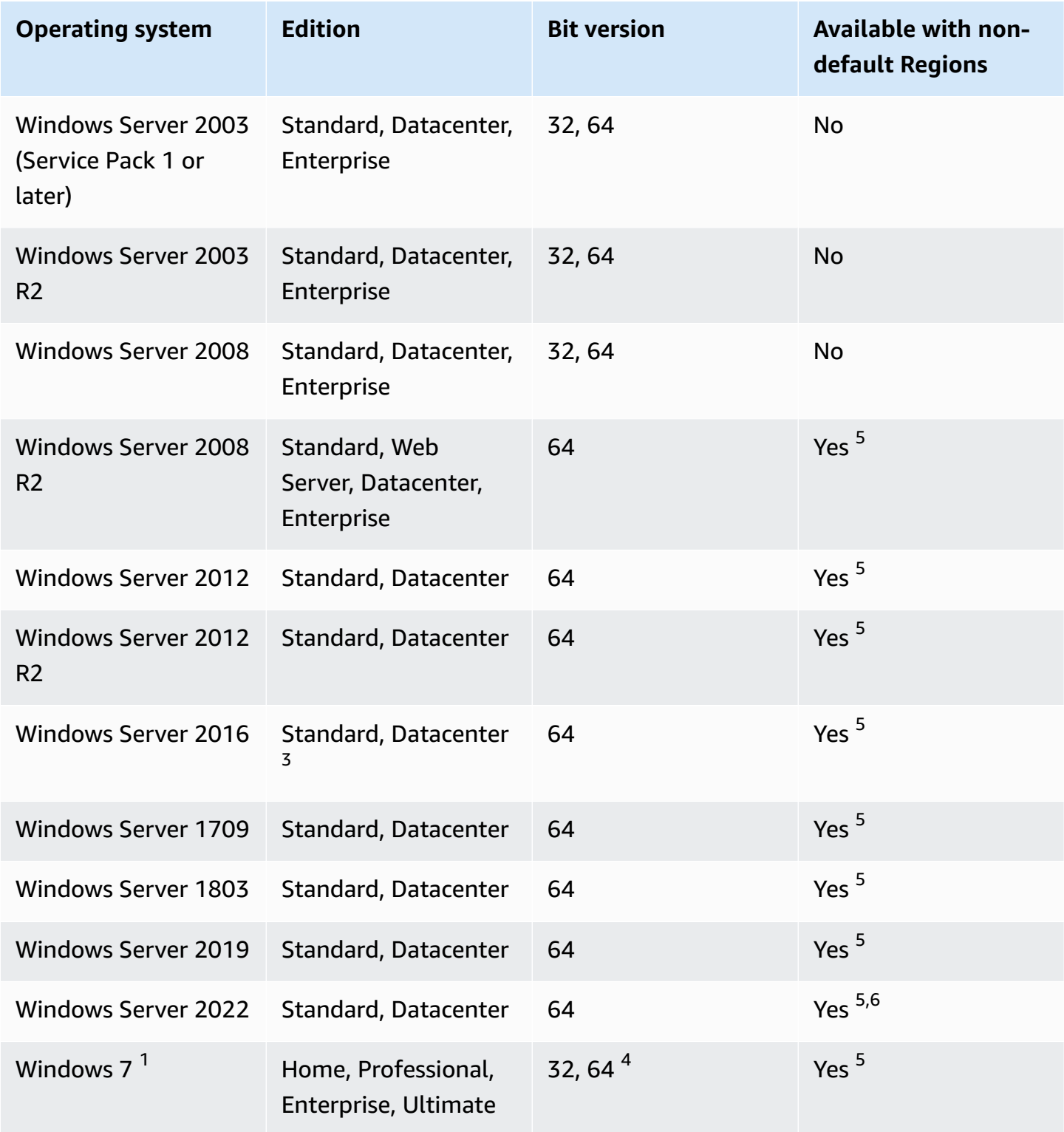

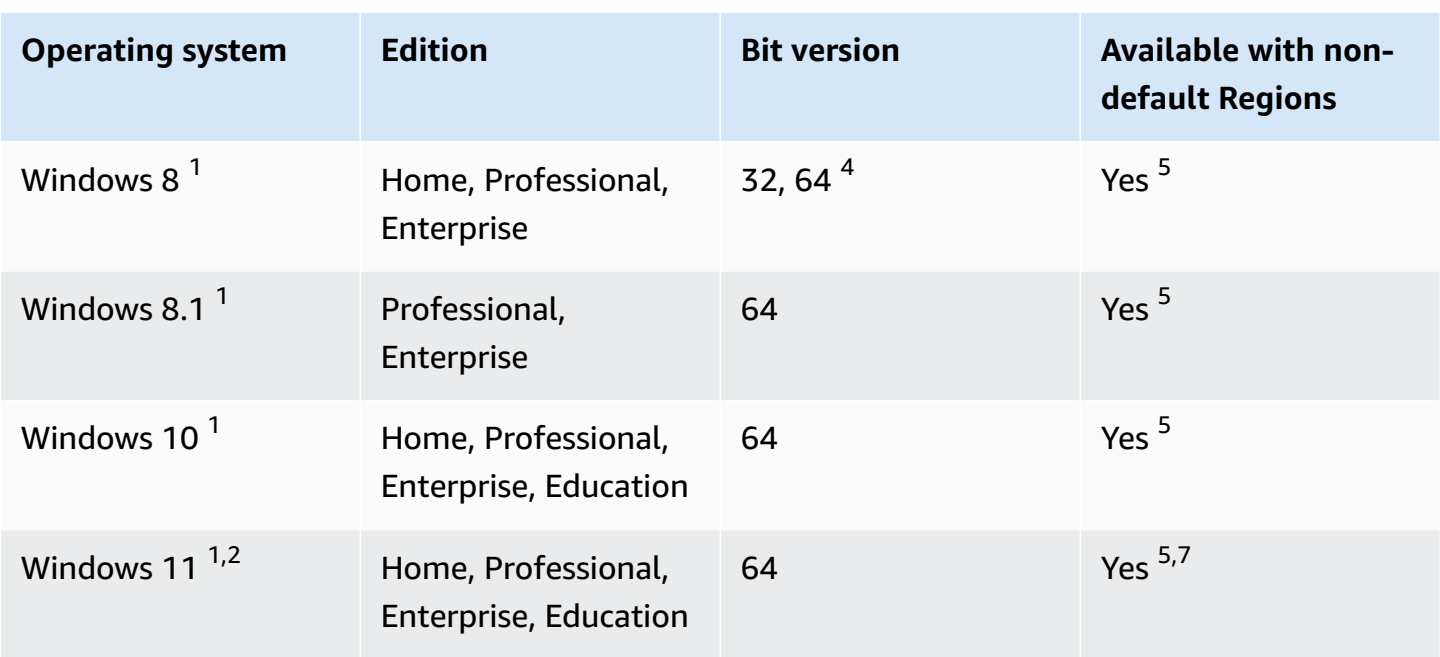

 $^1$  The operating system must have its language set as US English during import.

<sup>2</sup> Windows 11 requires the Unified Extensible Firmware Interface (UEFI) boot mode to function. To help ensure a successful import of your VM, we recommend that you specify the optional --boot-mode parameter as uefi. For more information, see Boot modes supported by VM [Import/Export.](#page-19-0)

 $3$  Nano Server installations are not supported.

<sup>4</sup> Only the 64-bit version of the OS is supported when launching instances within non-default AWS Regions. For more information, see [Available](https://docs.aws.amazon.com/AWSEC2/latest/UserGuide/using-regions-availability-zones.html#concepts-available-regions) Regions in the *Amazon EC2 User Guide*.

<sup>5</sup> You must first enable the Region before you can use the operating system there. For more information, see [Manage](https://docs.aws.amazon.com/accounts/latest/reference/manage-acct-regions.html) which AWS Regions your account can use in the *AWS Account Management Reference Guide*.

<sup>6</sup> Windows Server 2022 isn't supported in the China (Beijing) and China (Ningxia) Regions.

 $<sup>7</sup>$  Windows 11 isn't supported in the Asia Pacific (Hyderabad), Asia Pacific (Jakarta), Asia Pacific</sup> (Melbourne), China (Beijing), China (Ningxia), Europe (Spain), Europe (Zurich), and Middle East (UAE) Regions.

### <span id="page-19-0"></span>**Boot modes supported by VM Import/Export**

When a computer boots, the first software that it runs is responsible for initializing the platform and providing an interface for the operating system to perform platform-specific operations. VM Import/Export supports two variants of the boot mode: Unified Extensible Firmware Interface (UEFI) and Legacy BIOS. You can choose whether to specify the optional --boot-mode parameter as legacy-bios or uefi when importing your VM.

Refer to the [Boot Modes](https://docs.aws.amazon.com/AWSEC2/latest/UserGuide/ami-boot.html) section of the *Amazon Elastic Compute Cloud User Guide* for more information about specifying a boot mode, and UEFI variables.

### <span id="page-20-0"></span>**Volume types and file systems supported by VM Import/Export**

VM Import/Export supports importing Windows and Linux VMs with the following file systems.

#### **Linux/Unix**

MBR partitioned volumes and GUID Partition Table (GPT) partitioned volumes that are formatted using the ext2, ext3, ext4, Btrfs, JFS, or XFS file system are supported.

#### **Important**

Btrfs subvolumes are not supported.

#### **Windows**

GUID Partition Table (GPT) and Master Boot Record (MBR) partitioned volumes that are formatted using the NTFS file system are supported. If no boot parameter is specified, and the VM is compatible in both boot modes, the GPT volumes will be converted to MBR partitioned volumes.

VM Import/Export will automatically detect the boot modes your Windows VM is compatible with. If the Windows VM is only compatible in a single boot mode, you don't need to specify a specific - boot-mode parameter.

If your Windows VM is compatible with both boot modes, and the following criteria is met for the imported disk, VM Import/Export will select Legacy BIOS by default. You can specify uefi for the --boot-mode parameter to override this behavior.

- The disk is smaller than 2 terabytes
- The disk does not contain more than 4 primary partitions
- The disk is not a Windows dynamic disk
- The file format is VHDX

## <span id="page-21-0"></span>**Limitations for resources being imported with VM Import/ Export**

Review the following limitations that apply when you import a VM into Amazon EC2.

#### **Topics**

- General [limitations](#page-21-1) for your resources
- [Limitations](#page-22-0) for Linux/Unix resources
- [Limitations](#page-22-1) for Windows resources

### <span id="page-21-1"></span>**General limitations for your resources**

The following limitations apply to any operating system that you can import.

- VMs that are created as the result of a physical-to-virtual (P2V) conversion are not supported. A P2V conversion occurs when a disk image is created by performing a Linux or Windows installation process on a physical machine and then importing a copy of that Linux or Windows installation to a VM.
- Importing VMs with dual-boot configurations isn't supported.
- Importing VMs with encrypted volumes isn't supported.
- VM Import/Export doesn't support VMs that use Raw Device Mapping (RDM). Only VMDK disk images are supported.
- VM Import/Export doesn't support VMware SEsparse delta-file format.
- If you import a VM that's compatible with UEFI using the import-image command while specifying an EBS snapshot, you must specify a value for the platform parameter. For more information, see [import-snapshot](https://docs.aws.amazon.com/AWSEC2/latest/APIReference/API_ImportImage.html) in the Amazon EC2 API Reference.
- An imported VM may fail to boot if the root partition is not on the same virtual hard drive as the MBR.
- A VM import task fails for VMs with more than 21 volumes attached. Additional disks can be individually imported using the ImportSnapshot API.
- VM Import/Export assigns only private IPv4 addresses to your instances, regardless of the autoassign public IP setting for the subnet. To use a public IPv4 address, you can allocate an Elastic IP address to your account and associate it with your instance. You can also add IPv6 addresses.

For more information, see IP [addressing](https://docs.aws.amazon.com/vpc/latest/userguide/vpc-ip-addressing.html) for your VPCs and subnets in the *Amazon Virtual Private Cloud User Guide.*

- Multiple network interfaces are not currently supported. After import, your VM has a single virtual network interface that uses DHCP to assign addresses.
- Disk images must be less than 16 TiB. For disk images that are larger than 8 TiB, you must use a [manifest file](https://docs.aws.amazon.com/AWSEC2/latest/APIReference/manifest.html).
	- You can use the ImportInstance operation to import VMs with disks up to the maximum supported size.
	- You can use the ImportImage operation to import VMs with disks less than 8 TiB in size.

### <span id="page-22-0"></span>**Limitations for Linux/Unix resources**

The following limitations apply to Linux operating systems that you can import.

- Imported Linux VMs must use 64-bit images. Migrating 32-bit Linux images isn't supported.
- Imported Linux VMs should use default kernels for best results. VMs that use custom Linux kernels might not migrate successfully.
- When preparing Linux VMs for import, make sure that there is sufficient disk space available on the root volume for installing drivers and other software.
- To help ensure your Linux VM can import successfully and run on Amazon EC2 using the [AWS](https://aws.amazon.com/ec2/nitro/) Nitro [System](https://aws.amazon.com/ec2/nitro/), you can install the AWS NVMe and AWS Elastic Network Adapter (ENA) drivers before exporting your VM from its virtualization environment. For more information, see [Amazon](https://docs.aws.amazon.com/AWSEC2/latest/UserGuide/nvme-ebs-volumes.html) EBS and NVMe on Linux [instances](https://docs.aws.amazon.com/AWSEC2/latest/UserGuide/nvme-ebs-volumes.html) and Enable enhanced [networking](https://docs.aws.amazon.com/AWSEC2/latest/UserGuide/enhanced-networking-ena.html) with the Elastic Network Adapter (ENA) on Linux [instances](https://docs.aws.amazon.com/AWSEC2/latest/UserGuide/enhanced-networking-ena.html) in the *Amazon EC2 User Guide*.
- If you import a Linux VM compatible with UEFI, you must have a fallback EFI binary, BOOTX64.EFI, located on the EFI System Partition.
- Predictable network interface names are not supported for virtual machine imports.

### <span id="page-22-1"></span>**Limitations for Windows resources**

The following limitations apply to Windows operating systems that you can import.

• When preparing Windows VMs for import, make sure that there is sufficient disk space available on the root volume for installing drivers and other software. For Microsoft Windows VMs, configure a fixed page file size and ensure that there is at least 6 GiB of free space available on

the root volume. If Windows is configured to use the "Automatically manage paging file size for all drives" setting, it might create 16 GB pagefile.sys files on the C drive of the instance.

- If you import a Windows VM compatible with UEFI, we convert GPT boot volumes to MBR if the following are true: the image format is VHDX, the uncompressed size is 2 TiB or smaller, there are no more than three primary partitions, and the volume is not a dynamic disk.
- If you import a Windows Server 2012 R2 VM, VM Import/Export installs the single root I/O virtualization (SR-IOV) drivers. These drivers are not required unless you plan to use enhanced networking, which provides higher performance (packets per second), lower latency, and lower jitter.
- VM Import/Export does not support Emergency Management Services (EMS). If EMS is enabled for a source Windows VM, we disable it in the imported image.
- Windows language packs that use UTF-16 (or non-ASCII) characters are not supported for import. We recommend using the English language pack when importing Windows VMs.
- Windows Server VMs with the Hyper-V server role installed are not supported.

## <span id="page-23-0"></span>**Configurations to export VMs from your virtualization environment**

Before you can import your VM to Amazon EC2, you need to export it from your virtualization environment. Use the following guidelines to configure your VM before exporting it.

#### **Topics**

- General [configurations](#page-23-1)
- Linux/Unix [configurations](#page-24-0)
- Windows [configurations](#page-24-1)

### <span id="page-23-1"></span>**General configurations**

The following configurations should be made in your VM before you export it from your virtualization environment. You should also review the section specific to your operating system for additional required configurations.

• Disable any antivirus or intrusion detection software on your VM. These services can be reenabled after the import process is complete.

- Uninstall the VMware Tools from your VMware VM.
- Disconnect any CD-ROM drives (virtual or physical).
- Your source VM must have a functional DHCP client service. Ensure that the service can start and is not disabled administratively. All static IP addresses currently assigned to the source VM are removed during import. When your imported instance is launched in an Amazon VPC, it receives a primary private IP address from the IPv4 address range of the subnet. If you don't specify a primary private IP address when you launch the instance, we select an available IP address in the subnet's IPv4 range for you. For more information, see [VPC and Subnet Sizing.](https://docs.aws.amazon.com/vpc/latest/userguide/VPC_Subnets.html#VPC_Sizing)

### <span id="page-24-0"></span>**Linux/Unix configurations**

The following configurations should be made in your Linux VM before you export it from your virtualization environment. This section assumes you have already reviewed [General](#page-23-1)  [configurations](#page-23-1).

- Enable Secure Shell (SSH) for remote access.
- Make sure that your host firewall (such as Linux **iptables**) allows access to SSH. Otherwise, you won't be able to access your instance after the import is complete.
- Make sure that you have configured a non-root user to use public key-based SSH to access your instance after it is imported. The use of password-based SSH and root login over SSH are both possible, but not recommended. The use of public keys and a non-root user is recommended because it is more secure. VM Import does not configure an ec2-user account as part of the import process.
- Make sure that your Linux VM uses GRUB (GRUB legacy) or GRUB 2 as its bootloader.
- Make sure that your Linux VM uses one of the following for the root file system: EXT2, EXT3, EXT4, Btrfs, JFS, or XFS.
- Make sure that your Linux VM is not using predictable network interface device names.
- Shut down your VM before exporting it from your virtualization environment.

### <span id="page-24-1"></span>**Windows configurations**

The following configurations should be made in your Windows VM before you export it from your virtualization environment. This section assumes you have already reviewed [General](#page-23-1)  [configurations](#page-23-1).

- Enable Remote Desktop (RDP) for remote access.
- Make sure that your host firewall (Windows firewall or similar), if configured, allows access to RDP. Otherwise, you cannot access your instance after the import is complete.
- Make sure that the administrator account and all other user accounts use secure passwords. All accounts must have passwords or the import process might fail.
- Install .NET Framework 4.5 or later on the VM. We install the .NET framework on your VM as needed.
- Disable Autologon on your Windows VM.
- Open **Control Panel** > **System and Security** > **Windows Update**. In the left pane, choose **Change settings**. Choose the desired setting. Be aware that if you choose **Download updates but let me choose whether to install them** (the default value) the update check can temporarily consume between 50% and 99% of CPU resources on the instance. The check usually occurs several minutes after the instance starts. Make sure that there are no pending Microsoft updates, and that the computer is not set to install software when it reboots.
- Apply the following hot fixes as needed:
	- You cannot change system time if [RealTimeIsUniversal](https://support.microsoft.com/en-us/topic/you-cannot-change-system-time-if-realtimeisuniversal-registry-entry-is-enabled-in-windows-78cf9fbe-eeca-4b06-a67a-2dacdf5189f9) registry entry is enabled in Windows
	- High CPU usage during DST [changeover](https://support.microsoft.com/en-us/topic/high-cpu-usage-during-dst-changeover-in-windows-server-2008-windows-7-or-windows-server-2008-r2-5c8a8dee-3510-cf7b-8296-05c13fd23bed) in Windows Server 2008, Windows 7, or Windows [Server](https://support.microsoft.com/en-us/topic/high-cpu-usage-during-dst-changeover-in-windows-server-2008-windows-7-or-windows-server-2008-r2-5c8a8dee-3510-cf7b-8296-05c13fd23bed) 2008 R2
- Set the RealTimeIsUniversal registry key. For more information, see Set the [time](https://docs.aws.amazon.com/AWSEC2/latest/UserGuide/set-time.html) for your Amazon EC2 [instance](https://docs.aws.amazon.com/AWSEC2/latest/UserGuide/set-time.html) in the *Amazon EC2 User Guide*.
- Run System Preparation (Sysprep) on your Windows Server VM images.
	- If you run Sysprep before importing your VM, the import process adds an answer file (unattend.xml) to the VM that automatically accepts the End User License Agreement (EULA) and sets the locale to EN-US.
	- If you choose to run Sysprep after importing your VM, we recommend that you use EC2Launch (Windows Server 2016 and later) or EC2Config (through Windows Server 2012 R2) to run Sysprep.

#### **To include your own answer file instead of the default (unattend.xml)**

1. Copy the following sample file below and set the **processorArchitecture** parameter to **x86** or **amd64**, depending on your operating system architecture:

```
<?xml version='1.0' encoding='UTF-8'?>
```

```
<unattend xmlns:wcm='http://schemas.microsoft.com/WMIConfig/2002/State' 
  xmlns='urn:schemas-microsoft-com:unattend'> 
  <settings pass='oobeSystem'> 
   <component versionScope='nonSxS' processorArchitecture='x86 or amd64' 
  name='Microsoft-Windows-International-Core' publicKeyToken='31bf3856ad364e35' 
  language='neutral'> 
    <InputLocale>en-US</InputLocale> 
    <SystemLocale>en-US</SystemLocale> 
    <UILanguage>en-US</UILanguage> 
    <UserLocale>en-US</UserLocale> 
   </component> 
   <component versionScope='nonSxS' processorArchitecture='x86 or amd64' 
  name='Microsoft-Windows-Shell-Setup' publicKeyToken='31bf3856ad364e35' 
  language='neutral'> 
   < OOBE> <HideEULAPage>true</HideEULAPage> 
     <SkipMachineOOBE>true</SkipMachineOOBE> 
     <SkipUserOOBE>true</SkipUserOOBE> 
   </00BE> </component> 
  </settings>
</unattend>
```
- 2. Save the file in the C:\Windows\Panther directory with the name unattend.xml.
- 3. Run Sysprep with the **/oobe** and **/generalize** options. These options strip all unique system information from the Windows installation and prompt you to reset the administrator password.
- 4. Shut down the VM and export it from your virtualization environment.

## <span id="page-26-0"></span>**Required permissions for VM Import/Export**

VM Import/Export requires certain permissions for your users, groups, and roles. Additionally, a service role is required to perform certain operations on your behalf.

#### **Topics**

- Required [permissions](#page-27-0)
- [Required](#page-28-0) service role

### <span id="page-27-0"></span>**Required permissions**

Your users, groups, and roles need the following permissions in their IAM policy to use VM Import/ Export:

#### **A** Note

Some actions require the use of an Amazon Simple Storage Service (Amazon S3) bucket. This example policy does not grant permission to create S3 buckets. The user or role that you use will need to specify an existing bucket, or have permissions to create a new bucket with the s3:CreateBucket action.

```
{ 
   "Version": "2012-10-17", 
   "Statement": [ 
     { 
       "Effect": "Allow", 
       "Action": [ 
          "s3:GetBucketLocation", 
          "s3:GetObject", 
          "s3:PutObject" 
       ], 
       "Resource": ["arn:aws:s3:::mys3bucket","arn:aws:s3:::mys3bucket/*"] 
     }, 
     { 
       "Effect": "Allow", 
       "Action": [ 
          "ec2:CancelConversionTask", 
          "ec2:CancelExportTask", 
          "ec2:CreateImage", 
          "ec2:CreateInstanceExportTask", 
          "ec2:CreateTags", 
          "ec2:DescribeConversionTasks", 
          "ec2:DescribeExportTasks", 
          "ec2:DescribeExportImageTasks", 
          "ec2:DescribeImages", 
          "ec2:DescribeInstanceStatus", 
          "ec2:DescribeInstances", 
          "ec2:DescribeSnapshots", 
          "ec2:DescribeTags", 
          "ec2:ExportImage",
```
 "ec2:ImportInstance", "ec2:ImportVolume", "ec2:StartInstances", "ec2:StopInstances", "ec2:TerminateInstances", "ec2:ImportImage", "ec2:ImportSnapshot", "ec2:DescribeImportImageTasks", "ec2:DescribeImportSnapshotTasks", "ec2:CancelImportTask" ], "Resource": "\*" } ] }

### <span id="page-28-0"></span>**Required service role**

VM Import/Export requires a role to perform certain operations on your behalf. You must create a service role named vmimport with a trust relationship policy document that allows VM Import/ Export to assume the role, and you must attach an IAM policy to the role. For more information, see IAM [Roles](https://docs.aws.amazon.com/IAM/latest/UserGuide/roles-toplevel.html) in the *IAM User Guide*.

#### **Prerequisite**

You must enable AWS Security Token Service (AWS STS) in any Region where you plan to use VM Import/Export. For more information, see Activating and [deactivating](https://docs.aws.amazon.com/IAM/latest/UserGuide/id_credentials_temp_enable-regions.html#sts-regions-activate-deactivate) AWS STS in an AWS Region.

#### **To create the service role**

1. Create a file named trust-policy. json on your computer. Add the following policy to the file:

```
{ 
    "Version": "2012-10-17", 
    "Statement": [ 
       { 
           "Effect": "Allow", 
           "Principal": { "Service": "vmie.amazonaws.com" }, 
           "Action": "sts:AssumeRole", 
           "Condition": { 
              "StringEquals":{
```
}

```
 "sts:Externalid": "vmimport" 
 } 
          } 
       } 
   \mathbf{I}
```
2. Use the [create-role](https://docs.aws.amazon.com/cli/latest/reference/iam/create-role.html) command to create a role named vmimport and grant VM Import/Export access to it. Ensure that you specify the full path to the location of the trust-policy. json file that you created in the previous step, and that you include the  $file://prefix as shown$ the following example:

```
aws iam create-role --role-name vmimport --assume-role-policy-document "file://C:
\import\trust-policy.json"
```
3. Create a file named role-policy.json with the following policy, where *disk-imagefile-bucket* is the bucket for disk images and *export-bucket* is the bucket for exported images:

```
{ 
    "Version":"2012-10-17", 
    "Statement":[ 
       \{ "Effect": "Allow", 
           "Action": [ 
              "s3:GetBucketLocation", 
              "s3:GetObject", 
              "s3:ListBucket" 
           ], 
           "Resource": [ 
              "arn:aws:s3:::disk-image-file-bucket", 
              "arn:aws:s3:::disk-image-file-bucket/*" 
           ] 
       }, 
        { 
           "Effect": "Allow", 
           "Action": [ 
              "s3:GetBucketLocation", 
              "s3:GetObject", 
              "s3:ListBucket", 
              "s3:PutObject", 
              "s3:GetBucketAcl"
```
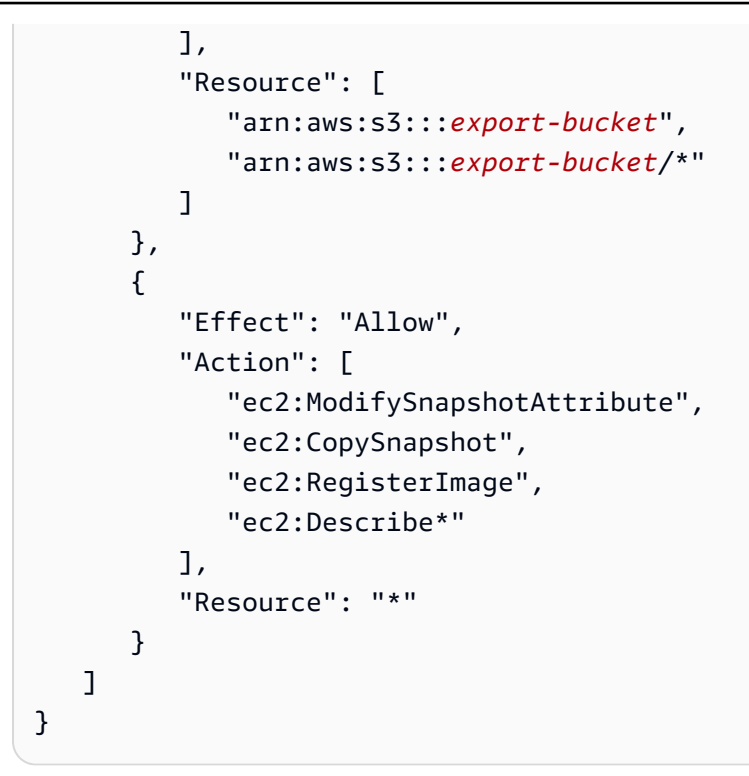

4. (Optional) To import resources encrypted using an AWS KMS key from AWS Key Management Service, add the following permissions to the role-policy. json file.

```
{ 
   "Effect": "Allow", 
   "Action": [ 
     "kms:CreateGrant", 
     "kms:Decrypt", 
     "kms:DescribeKey", 
     "kms:Encrypt", 
     "kms:GenerateDataKey*", 
     "kms:ReEncrypt*" 
   ], 
   "Resource": "*"
}
```
If you use a KMS key other than the default provided by Amazon EBS, you must grant VM Import/Export permission to the KMS key if you enable Amazon EBS encryption by default or enable encryption on an import operation. You can specify the Amazon Resource Name (ARN) of the KMS key as the resource instead of \*.

5. (Optional) To attach license configurations to an AMI, add the following License Manager permissions to the role-policy.json file.

```
{ 
   "Effect": "Allow", 
   "Action": [ 
     "license-manager:GetLicenseConfiguration", 
     "license-manager:UpdateLicenseSpecificationsForResource", 
     "license-manager:ListLicenseSpecificationsForResource" 
   ], 
   "Resource": "*"
}
```
6. Use the following [put-role-policy](https://docs.aws.amazon.com/cli/latest/reference/iam/put-role-policy.html) command to attach the policy to the role created above. Ensure that you specify the full path to the location of the role-policy. json file.

```
aws iam put-role-policy --role-name vmimport --policy-name vmimport --policy-
document "file://C:\import\role-policy.json"
```
7. For additional security controls, context keys such as aws:SourceAccount and aws:SourceArn can be added to the trust policy for this newly created role. VM Import/ Export will publish the SourceAccount and SourceArn keys as specified in the example below to assume this role:

```
{ 
     "Version": "2012-10-17", 
     "Statement": [ 
         { 
              "Effect": "Allow", 
              "Principal": { 
                  "Service": "vmie.amazonaws.com" 
              }, 
              "Action": "sts:AssumeRole", 
              "Condition": { 
                  "StringEquals": { 
                       "sts:Externalid": "vmimport", 
                       "aws:SourceAccount": "111122223333" 
                  }, 
                  "ArnLike": { 
                       "aws:SourceArn": "arn:aws:vmie:*:111122223333:*" 
 } 
              } 
         } 
     ]
```
## <span id="page-33-0"></span>**Licensing for your imported VMs**

When you create a new VM Import task, you have two options for how to specify the license type for the operating system. You can specify a value for either the --license-type or the - usage-operation parameter. Specifying a value for both parameters will return an error. You can use --usage-operation to blend your operating system and SQL Server licenses.

#### **Important**

AWS VM Import/Export strongly recommends specifying a value for either the - license-type or --usage-operation parameter when you create a new VM Import task. This ensures your operating system is licensed appropriately and your billing is optimized. If you choose a license type that is incompatible with your VM, the VM Import task fails with an error message. For more information, see Specify a [licensing](#page-35-0) option for your [import.](#page-35-0)

#### **Topics**

- Licensing [considerations](#page-33-1)
- Specify a [licensing](#page-35-0) option for your import

## <span id="page-33-1"></span>**Licensing considerations**

We recommend that you review the following licensing considerations appropriate for the operating system that you wish to import.

#### **Topics**

- Licensing [considerations](#page-33-2) for Linux/Unix
- Licensing [considerations](#page-34-0) for Windows

### <span id="page-33-2"></span>**Licensing considerations for Linux/Unix**

Linux operating systems support only the BYOL license type for a VM import task.

Migrated Red Hat Enterprise Linux (RHEL) VMs must use Cloud Access (BYOS) licenses. For more information, see Red Hat Cloud [Access](https://www.redhat.com/en/technologies/cloud-computing/cloud-access) on the Red Hat website.

Migrated SUSE Linux Enterprise Server VMs must use SUSE Public Cloud Program (BYOS) licenses. For more information, see SUSE Public Cloud [Program—Bring](https://www.suse.com/media/flyer/suse_subscription_portability_in_the_public_cloud_flyer.pdf) Your Own Subscription.

### <span id="page-34-0"></span>**Licensing considerations for Windows**

Windows Server operating systems support either the BYOL or AWS license type. Windows client operating systems (such as Windows 10) support only BYOL licenses.

By default, an AWS license is used when you create a VM import task if the VM has a Windows Server OS. Otherwise, a BYOL license is used.

The following rules apply when you use your BYOL Microsoft license, either through MSDN or Windows Software [Assurance](http://download.microsoft.com/download/5/c/7/5c727885-ec15-4920-818b-4d140ec6c38a/Windows_SA_per_User_at_a_Glance.pdf) Per User:

- Your BYOL instances are priced at the prevailing Amazon EC2 Linux instance pricing, provided that you meet the following conditions:
	- Run on a Dedicated Host [\(Dedicated Hosts](https://docs.aws.amazon.com/AWSEC2/latest/UserGuide/dedicated-hosts-overview.html)).
	- Launch from VMs sourced from software binaries provided by you using AWS VM Import/ Export, which are subject to the current terms and abilities of AWS VM Import/Export.
	- Designate the instances as BYOL instances.
	- Run the instances within your designated AWS Regions, and where AWS offers the BYOL model.
	- Activate using Microsoft keys that you provide or which are used in your key management system.
- You must account for the fact that when you start an Amazon EC2 instance, it can run on any one of many servers within an Availability Zone. This means that each time you start an Amazon EC2 instance (including a stop/start), it may run on a different server within an Availability Zone. You must account for this fact in light of the limitations on license reassignment as described in Microsoft's document Volume [Licensing](http://www.microsoftvolumelicensing.com/Downloader.aspx?documenttype=PT&lang=English&usg=AOvVaw3eaE46-Gb5hQg3r8RIv8S7) Product Terms, or consult your specific use rights to determine if your rights are consistent with this usage.
- You must be eligible to use the BYOL program for the applicable Microsoft software under your agreements with Microsoft, for example, under your MSDN user rights or under your Windows Software Assurance Per User Rights. You are solely responsible for obtaining all required licenses and for complying with all applicable Microsoft licensing requirements, including the PUR/PT. Further, you must have accepted Microsoft's End User License Agreement (Microsoft EULA), and by using the Microsoft Software under the BYOL program, you agree to the Microsoft EULA.

• AWS recommends that you consult with your own legal and other advisers to understand and comply with the applicable Microsoft licensing requirements. Usage of the Services (including usage of the **licenseType** parameter and **BYOL** flag) in violation of your agreements with Microsoft is not authorized or permitted.

For more information, see *[Generating](https://docs.aws.amazon.com/pricing-calculator/latest/userguide/windows-workload-estimates.html) Windows Server and SQL Server on Amazon EC2 estimates in the AWS Pricing Calculator User Guide*.

## <span id="page-35-0"></span>**Specify a licensing option for your import**

You can specify either a license type or a usage operation for the VMs that you migrate. Specifying a license option ensures your operating system is licensed appropriately and your billing is optimized. If you choose a license type that is incompatible with your VM, the VM Import task fails with an error message. For more information on troubleshooting errors, see [Troubleshooting](#page-64-0) VM [Import/Export](#page-64-0).

#### **Topics**

- [Specify](#page-35-1) a license type
- Specify a usage [operation](#page-36-0)

### <span id="page-35-1"></span>**Specify a license type**

#### **Specify license type**

You can specify the following values for the --license-type parameter:

- AWS (license included) Replaces the source-system license with an AWS license on the migrated VM.
- BYOL Retains the source-system license on the migrated VM.

#### **A** Note

Leaving the --license-type parameter undefined while importing a Windows Server OS is the same as choosing AWS and the same as choosing BYOL when importing a Windows client OS (such as Windows 10) or a Linux OS.
For example, to specify the license type as an AWS license, run the following command:

```
aws ec2 import-image --license-type aws --disk-containers 
  Format=OVA,Url=S3://bucket_name/sql_std_image.ova
```
## **Specify a usage operation**

#### **Important**

AWS stamps the software edition with the information that you provide. You are responsible for entering the correct software edition information for any licenses that you bring to AWS.

You can specify the following values for the --usage-operation parameter:

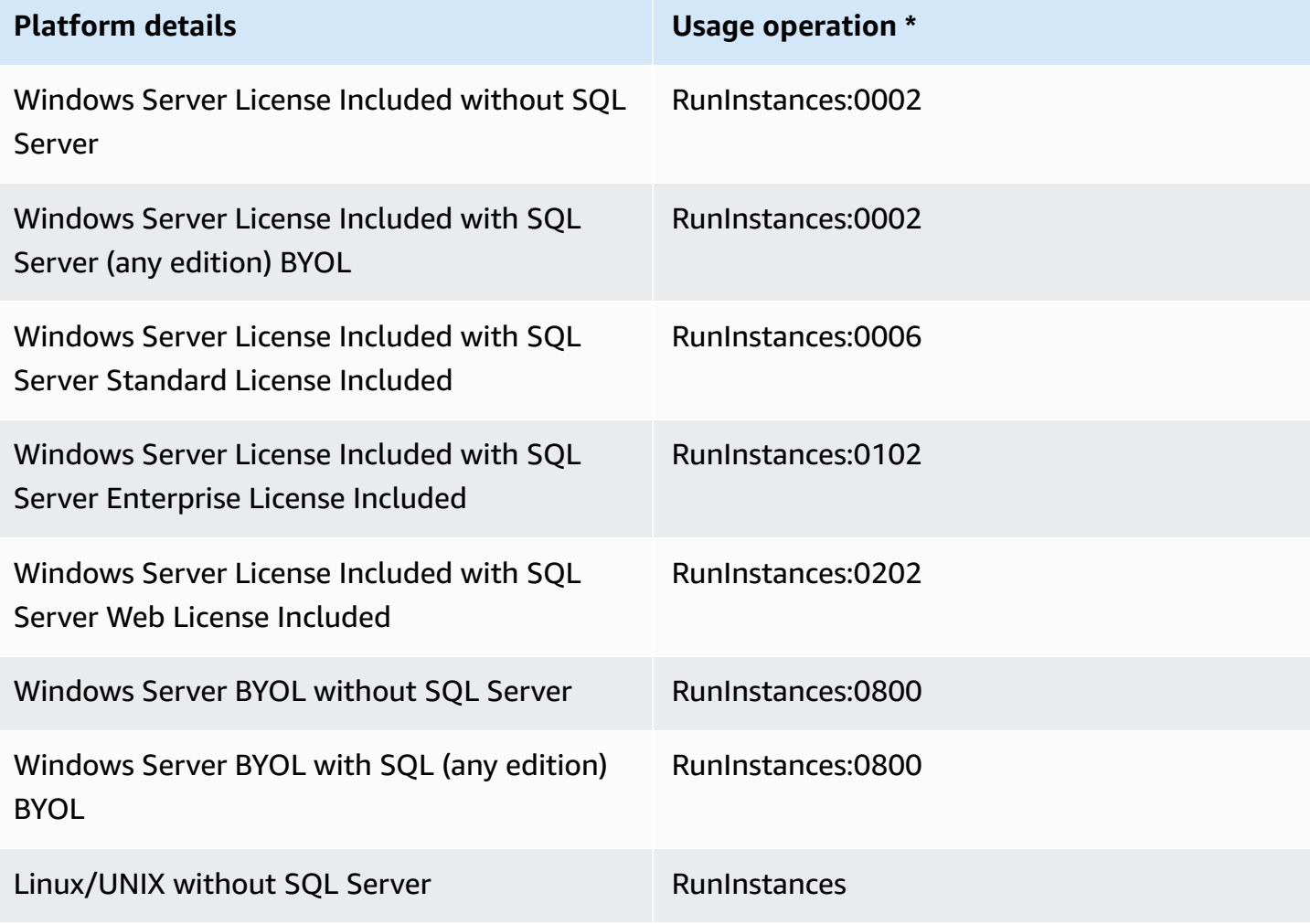

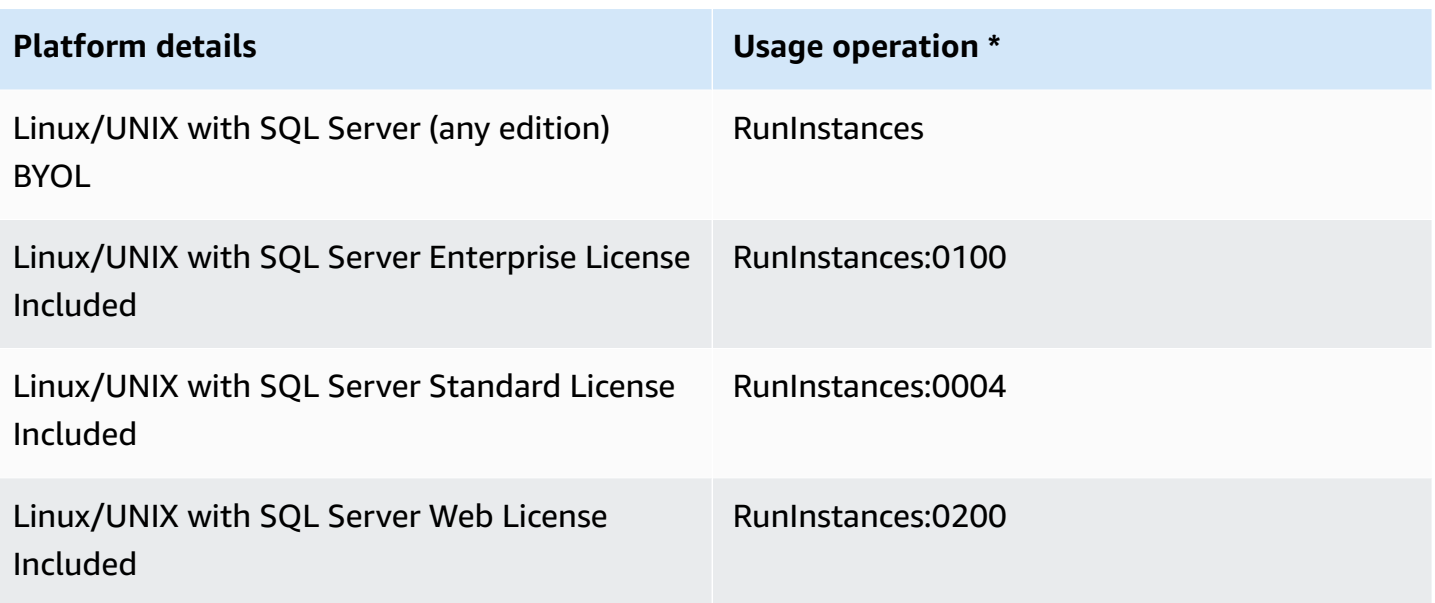

\* If you are running Spot Instances, the lineup/Operation on your AWS Cost and Usage Report might be different from the **Usage operation** value that is listed here.

For example, to specify the usage operation for Windows with SQL Server Standard, run the following command:

```
aws ec2 import-image --usage-operation RunInstances:0006 --disk-containers 
  Format=OVA,Url=S3://bucket_name/sql_std_image.ova
```
For more information about billing codes, see [AMI billing information fields](https://docs.aws.amazon.com/AWSEC2/latest/UserGuide/billing-info-fields.html).

# **VM Import/Export processes**

VM Import/Export has processes for eligible resources that you can use to import into and export out of the AWS Cloud. You can import individual disks, or whole VMs that meet the respective requirements of the import process.

You can also export an Amazon EC2 instance or an AMI in a supported file format. For more information on resources that are eligible for export, see [Considerations](#page-54-0) for instance export and [Considerations](#page-57-0) for image export.

### **Topics**

- [Importing](#page-38-0) a VM as an image
- Importing a disk as a snapshot using VM [Import/Export](#page-46-0)
- Importing a VM as an instance using VM [Import/Export](#page-49-0)
- Exporting an instance as a VM using VM [Import/Export](#page-51-0)
- Exporting a VM directly from an Amazon Machine Image (AMI) using VM [Import/Export](#page-56-0)

# <span id="page-38-0"></span>**Importing a VM as an image**

### **Tip**

To import your virtual machines (VMs) with a console-based experience, you can use the *Import virtual machine images to AWS* template in the Migration Hub [Orchestrator](https://console.aws.amazon.com/migrationhub/orchestrator) console. For more information, see the *AWS Migration Hub [Orchestrator](https://docs.aws.amazon.com/migrationhub-orchestrator/latest/userguide/import-vm-images.html) User Guide*.

You can use VM Import/Export to import virtual machine (VM) images from your virtualization environment to Amazon EC2 as Amazon Machine Images (AMI), which you can use to launch instances. Subsequently, you can export the VM images from an instance back to your virtualization environment. This enables you to leverage your investments in the VMs that you have built to meet your IT security, configuration management, and compliance requirements by bringing them into Amazon EC2.

### **Topics**

• Export your VM from its [virtualization](#page-39-0) environment

- Programmatic modifications made to VMs by VM [Import/Export](#page-39-1)
- [Import](#page-40-0) your VM as an image
- [Monitor](#page-44-0) an import image task
- Cancel an [import](#page-45-0) image task
- Create an EC2 instance from an [imported](#page-45-1) image

### <span id="page-39-0"></span>**Export your VM from its virtualization environment**

After you have prepared your VM for export, you can export it from your virtualization environment. When importing a VM as an image, you can import disks in the following formats: Open Virtualization Archive (OVA), Virtual Machine Disk (VMDK), Virtual Hard Disk (VHD/VHDX), and raw. With some virtualization environments, you would export to Open Virtualization Format (OVF), which typically includes one or more VMDK, VHD, or VHDX files, and then package the files into an OVA file.

For more information, see the documentation for your virtualization environment. For example:

- **VMware** Search for "Export an OVF Template" on the [VMware](https://docs.vmware.com/) Docs site. Follow the instructions for creating an OVA.
- **Citrix** — [Importing](https://docs.citrix.com/en-us/xencenter/current-release/vms-exportimport.html) and Exporting VMs on the Citrix website.
- **Microsoft Hyper-V** Overview of exporting and [importing](https://technet.microsoft.com/en-us/library/hh831535.aspx) a virtual machine on the Microsoft website.
- **Microsoft Azure** [Download](https://docs.microsoft.com/en-us/azure/virtual-machines/windows/download-vhd) a Windows VHD from Azure or [Download](https://docs.microsoft.com/en-us/azure/virtual-machines/linux/download-vhd) a Linux VHD from Azure on the Microsoft website. From the Azure Portal, choose the VM to migrate, and then choose **Disks**. Select each disk (either OS or data) and choose **Create Snapshot**. On the completed snapshot resource, choose **Export**. This creates a URL that you can use to download the virtual image.

### <span id="page-39-1"></span>**Programmatic modifications made to VMs by VM Import/Export**

When importing a VM using the ImportImage API, AWS modifies the file system to make the imported VM accessible. When writing a modified file, AWS retains the original file at the same location under a new name. The following actions may occur:

#### **General**

• For parity with images provided by AWS, the AWS Systems Manager client is installed on the VM.

#### **Windows**

• Modifying registry settings to make the VM bootable.

### **Linux**

- Installing Citrix PV drivers either directly in OS or modify initrd/initramfs to contain them.
- Modifying network scripts to replace static IPs with dynamic IPs.
- Modifying /etc/fstab, commenting out invalid entries and replacing device names with UUIDs. If no matching UUID can be found for a device, the nofail option is added to the device description. You must correct the device naming and remove nofail after import. As a best practice when preparing your VMs for import, we recommend that you specify your VM disk devices by UUID rather than device name.

Entries in /etc/fstab that contain non-standard file system types (cifs, smbfs, vboxsf, sshfs, etc.) are disabled.

• Modifying grub bootloader settings such as the default entry and timeout.

## <span id="page-40-0"></span>**Import your VM as an image**

After exporting your VM from your virtualization environment, you can import it to Amazon EC2. The import process is the same regardless of the origin of the VM.

### **Tasks**

- [Prerequisites](#page-40-1) for importing a VM into Amazon EC2
- Upload the image to [Amazon](#page-41-0) S3
- [Import](#page-41-1) the VM

### <span id="page-40-1"></span>**Prerequisites for importing a VM into Amazon EC2**

• Create an Amazon Simple Storage Service (Amazon S3) bucket for storing the exported images or choose an existing bucket. The bucket must be in the Region where you want to import your VMs. For more information about S3 buckets, see the [Amazon](https://docs.aws.amazon.com/AmazonS3/latest/user-guide/) Simple Storage Service User [Guide.](https://docs.aws.amazon.com/AmazonS3/latest/user-guide/)

- Create an IAM role named vmimport. For more information, see [Required](#page-28-0) service role.
- If you have not already installed the AWS CLI on the computer you'll use to run the import commands, see the AWS [Command](https://docs.aws.amazon.com/cli/latest/userguide/) Line Interface User Guide.

### **Tip**

In [supported](https://docs.aws.amazon.com/cloudshell/latest/userguide/supported-aws-regions.html) AWS Regions, you can also use AWS [CloudShell](https://docs.aws.amazon.com/cloudshell/latest/userguide/welcome.html) for a browser-based, preauthenticated shell that launches directly from the AWS Management Console.

### <span id="page-41-0"></span>**Upload the image to Amazon S3**

Upload your VM image file to your S3 bucket using the upload tool of your choice. For information about uploading objects through the Amazon S3 console, see [Uploading](https://docs.aws.amazon.com/AmazonS3/latest/user-guide/upload-objects.html) Objects.

### <span id="page-41-1"></span>**Import the VM**

After you upload your VM image file to Amazon S3, you can use the AWS CLI to import the image. These tools accept either the S3 bucket and path to the file or a URL for a public Amazon S3 file. Private Amazon S3 files require a [presigned](https://docs.aws.amazon.com/AmazonS3/latest/dev/ShareObjectPreSignedURL.html) URL.

You can also use the *Import virtual machine images to AWS template* in the [Migration Hub](https://console.aws.amazon.com/migrationhub/orchestrator/)  [Orchestrator](https://console.aws.amazon.com/migrationhub/orchestrator/) console to import your on-premises virtual machine images to AWS. For more information, see [Example 4](#page-43-0).

### **Important**

- AWS VM Import/Export strongly recommends specifying a value for either the license-type or --usage-operation parameter when you create a new VM Import task. This ensures your operating system is licensed appropriately and your billing is optimized. For more information, see Licensing for your [imported](#page-33-0) VMs.
- AWS VM Import/Export only supports images that were natively installed inside the source VM and not those created using a physical-to-virtual (P2V) conversion process. For more information, see the VM [Import/Export](#page-13-0) Requirements.

• If you use a JSON file to pass input to the disk-containers parameter, prefix the file path with file:// or a syntax related error might occur.

The following examples use the AWS CLI command [import-image](https://docs.aws.amazon.com/cli/latest/reference/ec2/import-image.html) to create import tasks.

#### **Example 1: Import an image with a single disk**

Use the following command to import an image with a single disk.

```
aws ec2 import-image --description "My server VM" --disk-containers "file://C:\import
\containers.json"
```
The following is an example containers. json file that specifies the image using an S3 bucket.

```
\Gamma { 
     "Description": "My Server OVA", 
     "Format": "ova", 
     "UserBucket": { 
          "S3Bucket": "my-import-bucket", 
          "S3Key": "vms/my-server-vm.ova" 
     } 
   }
]
```
The following is an example containers. json file that specifies the image using a URL in Amazon S3.

```
\Gamma { 
     "Description": "My Server OVA", 
     "Format": "ova", 
     "Url": "s3://my-import-bucket/vms/my-server-vm.ova" 
   }
]
```
### **Example 2: Import an image with multiple disks**

Use the following command to import an image with multiple disks.

```
aws ec2 import-image --description "My server disks" --disk-containers "file://C:
\import\containers.json"
```
The following is an example containers. json file.

```
\Gamma { 
     "Description": "First disk", 
     "Format": "vmdk", 
     "UserBucket": { 
          "S3Bucket": "my-import-bucket", 
          "S3Key": "disks/my-server-vm-disk1.vmdk" 
     } 
   }, 
  \{ "Description": "Second disk", 
     "Format": "vmdk", 
     "UserBucket": { 
          "S3Bucket": "my-import-bucket", 
          "S3Key": "disks/my-server-vm-disk2.vmdk" 
     } 
   }
]
```
#### **Example 3: Import with the encrypted option enabled**

Use the following command to import an image with an encrypted root volume.

```
aws ec2 import-image --description "My server disks" --encrypted --kms-key-
id 0ea3fef3-80a7-4778-9d8c-1c0c6EXAMPLE --disk-containers "file://C:\import
\containers.json"
```
The CMK provided for encryption must not be disabled during the entire import process. For more information, see Amazon EBS [Encryption](https://docs.aws.amazon.com/AWSEC2/latest/UserGuide/EBSEncryption.html) in the *Amazon EC2 User Guide*.

### <span id="page-43-0"></span>**Example 4: Import an image using the** *Import virtual machine images to AWS* **template in Migration Hub Orchestrator**

- 1. Open the Migration Hub [Orchestrator](https://console.aws.amazon.com/migrationhub/orchestrator) console.
- 2. In the navigation pane, choose **Create migration workflow**.
- 3. On the **Choose a workflow template** page, choose the **Import virtual images to AWS** template.
- 4. Configure and submit your workflow to begin the VM import. For more information, see the *AWS Migration Hub [Orchestrator](https://docs.aws.amazon.com/migrationhub-orchestrator/latest/userguide/import-vm-images.html) User Guide*.

## <span id="page-44-0"></span>**Monitor an import image task**

Use the [describe-import-image-tasks](https://docs.aws.amazon.com/cli/latest/reference/ec2/describe-import-image-tasks.html) command to return the status of an import task.

aws ec2 describe-import-image-tasks --import-task-ids import-ami-*1234567890abcdef0*

Status values include the following:

- active The import task is in progress.
- deleting The import task is being canceled.
- deleted The import task is canceled.
- updating Import status is updating.
- validating The imported image is being validated.
- validated The imported image was validated.
- converting The imported image is being converted into an AMI.
- completed The import task is completed and the AMI is ready to use.

After the import image task is completed, the output includes the ID of the AMI. The following is example output that includes ImageId.

```
{ 
     "ImportImageTasks": [ 
          { 
              "ImportTaskId": "import-ami-01234567890abcdef", 
              "ImageId": "ami-1234567890EXAMPLE", 
              "SnapshotDetails": [ 
\overline{\mathcal{L}} "DiskImageSize": 705638400.0, 
                       "Format": "ova", 
                       "SnapshotId": "snap-111222333444aaabb" 
                       "Status": "completed",
```

```
 "UserBucket": { 
                          "S3Bucket": "my-import-bucket", 
                         "S3Key": "vms/my-server-vm.ova" 
1 1 1 1 1 1 1
 } 
             ], 
             "Status": "completed" 
         } 
    \mathbf{I}}
```
## <span id="page-45-0"></span>**Cancel an import image task**

If you need to cancel an active import task, use the [cancel-import-task](https://docs.aws.amazon.com/cli/latest/reference/ec2/cancel-import-task.html) command. For more information about how to retrieve details about active import image tasks, see [Monitor](#page-44-0) an import [image task.](#page-44-0)

```
aws ec2 cancel-import-task --import-task-id import-ami-1234567890abcdef0
```
## <span id="page-45-1"></span>**Create an EC2 instance from an imported image**

After the import image task is complete, you can launch an instance using the resulting AMI or copy the AMI to another Region. For more information, see the following documentation in the *Amazon EC2 User Guide*:

- Launch an [instance](https://docs.aws.amazon.com/AWSEC2/latest/UserGuide/ec2-launch-instance-wizard.html)
- [Copy](https://docs.aws.amazon.com/AWSEC2/latest/UserGuide/CopyingAMIs.html) an AMI

For some operating systems, the device drivers for enhanced networking and NVMe block devices that are required by [instances](https://docs.aws.amazon.com/ec2/latest/instancetypes/ec2-nitro-instances.html) built on the Nitro system are not installed automatically during import. To install these drivers manually, use the directions in the following documentation in the *Amazon EC2 User Guide*.

- (Windows instances) Install the latest version of one of the following: [EC2LaunchV2](https://docs.aws.amazon.com/AWSEC2/latest/UserGuide/ec2launch-v2-install.html), [EC2Launch](https://docs.aws.amazon.com/AWSEC2/latest/UserGuide/ec2launch-download.html), or [EC2Config](https://docs.aws.amazon.com/AWSEC2/latest/UserGuide/UsingConfig_Install.html).
- (Windows instances) Install or upgrade AWS NVMe drivers using [PowerShell](https://docs.aws.amazon.com/AWSEC2/latest/UserGuide/aws-nvme-drivers.html#install-nvme-drivers)
- (Linux instances) Install or [upgrade](https://docs.aws.amazon.com/AWSEC2/latest/UserGuide/nvme-ebs-volumes.html#install-nvme-driver) the NVMe driver
- Enable enhanced [networking](https://docs.aws.amazon.com/AWSEC2/latest/UserGuide/enhanced-networking-ena.html)

After you finish customizing your instance, create you can create a new image from the customized instance. For more information, see [Create](https://docs.aws.amazon.com/AWSEC2/latest/UserGuide/create-ami.html) an AMI in the *Amazon EC2 User Guide*.

# <span id="page-46-0"></span>**Importing a disk as a snapshot using VM Import/Export**

VM Import/Export enables you to import your disks as Amazon EBS snapshots. After the snapshot is created, you can create an EBS volume from the snapshot, and then attach the volume to an EC2 instance.

An imported snapshot has an arbitrary volume ID that should not be used for any purpose.

## **Prerequisites for importing a snapshot**

- The following disk formats are supported: Virtual Hard Disk (VHD/VHDX), ESX Virtual Machine Disk (VMDK), and raw.
- You must first upload your disks to Amazon S3.
- If you have not already installed the AWS CLI on the computer you'll use to run the import commands, see the AWS [Command](https://docs.aws.amazon.com/cli/latest/userguide/) Line Interface User Guide.

#### **Tip**

In [supported](https://docs.aws.amazon.com/cloudshell/latest/userguide/supported-aws-regions.html) AWS Regions, you can also use AWS [CloudShell](https://docs.aws.amazon.com/cloudshell/latest/userguide/welcome.html) for a browser-based, preauthenticated shell that launches directly from the AWS Management Console.

## **Start an import snapshot task**

Use the following [import-snapshot](https://docs.aws.amazon.com/cli/latest/reference/ec2/import-snapshot.html) command to import a disk. You can specify the URL of the S3 bucket, or provide the S3 bucket name and key.

```
aws ec2 import-snapshot --description "My server VM" --disk-container "file://C:\import
\containers.json"
```
The file containers. json is a JSON document that contains the required information.

```
{ 
     "Description": "My server VMDK", 
     "Format": "VMDK",
```

```
 "UserBucket": { 
          "S3Bucket": "my-import-bucket", 
          "S3Key": "vms/my-server-vm.vmdk" 
     }
}
```
The following is an example response:

```
{ 
     "Description": "My server VM", 
     "ImportTaskId": "import-snap-1234567890abcdef0", 
     "SnapshotTaskDetail": { 
          "Description": "My server VMDK", 
          "DiskImageSize": "0.0", 
          "Format": "VMDK", 
          "Progress": "3", 
          "Status": "active", 
          "StatusMessage": "pending", 
          "UserBucket": { 
              "S3Bucket": "my-import-bucket", 
              "S3Key": "vms/my-server-vm.vmdk" 
          } 
     }
}
```
## <span id="page-47-0"></span>**Monitor an import snapshot task**

Use the [describe-import-snapshot-tasks](https://docs.aws.amazon.com/cli/latest/reference/ec2/describe-import-snapshot-tasks.html) command to check the status of an import snapshot task.

aws ec2 describe-import-snapshot-tasks --import-task-ids import-snap-*1234567890abcdef0*

The following is an example response. The status shown is active, which means that the import is in progress. The snapshot is ready to use when the status is completed.

```
{ 
     "ImportSnapshotTasks": [ 
          { 
              "Description": "My server VM", 
              "ImportTaskId": "import-snap-1234567890abcdef0", 
              "SnapshotTaskDetail": { 
                  "Description": "My server VMDK", 
                  "DiskImageSize": "3.115815424E9",
```

```
 "Format": "VMDK", 
                   "Progress": "22", 
                   "Status": "active", 
                   "StatusMessage": "downloading/converting", 
                   "UserBucket": { 
                       "S3Bucket": "my-import-bucket", 
                       "S3Key": "vms/my-server-vm.vmdk" 
                   }, 
 } 
         } 
    \mathbf{I}}
```
## **Cancel an import snapshot task**

If you need to, you can cancel an import task that is in progress using the [cancel-import-task](https://docs.aws.amazon.com/cli/latest/reference/ec2/cancel-import-task.html) command. For more information about how to retrieve details about active snapshot import tasks, see Monitor an import [snapshot](#page-47-0) task.

aws ec2 cancel-import-task --import-task-id import-snap-*1234567890abcdef0*

## **Create an EBS volume from an imported snapshot**

You can create one or more EBS volumes from an EBS snapshot. You can attach each EBS volume to a single EC2 instance.

The following procedure shows how to create a volume and attach it to an instance using the AWS CLI. Alternatively, you could use the AWS Management Console.

### **To create a volume and attach it to an EC2 instance**

- 1. Use the [describe-import-snapshot-tasks](https://docs.aws.amazon.com/cli/latest/reference/ec2/describe-import-snapshot-tasks.html) command to determine the ID of the snapshot that was created by the import task.
- 2. Use the following [create-volume](https://docs.aws.amazon.com/cli/latest/reference/ec2/create-volume.html) command to create a volume from the snapshot. You must select the Availability Zone of the instance to which you'll attach the volume.

```
aws ec2 create-volume --availability-zone us-east-1a --snapshot-id 
  snap-1234567890abcdef0
```
The following is example output:

```
{ 
     "AvailabilityZone": "us-east-1a", 
     "VolumeId": "vol-1234567890abcdef0", 
     "State": "creating", 
     "SnapshotId": "snap-1234567890abcdef0"
}
```
3. Use the following [attach-volume](https://docs.aws.amazon.com/cli/latest/reference/ec2/attach-volume.html) command to attach the EBS volume that you created in the previous step to one of your existing instances.

```
aws ec2 attach-volume --volume-id vol-1234567890abcdef0 --instance-id 
  i-1234567890abcdef0 --device /dev/sdf
```
The following is example output:

```
{ 
     "AttachTime": "YYYY-MM-DDTHH:MM:SS.000Z", 
     "InstanceId": "i-1234567890abcdef0", 
     "VolumeId": "vol-1234567890abcdef0", 
     "State": "attaching", 
     "Device": "/dev/sdf"
}
```
4. Mount the attached volume. For more information, see the documentation for the operating system for your instance.

# <span id="page-49-0"></span>**Importing a VM as an instance using VM Import/Export**

### **Important**

We strongly recommend that you import VMs as Amazon Machine Images (AMI) instead of instances. For more information, see [Importing](#page-38-0) a VM as an image.

You can use VM Import/Export to import virtual machine (VM) images from your virtualization environment to Amazon EC2 as instances. Subsequently, you can export the VM images from the instance back to your virtualization environment. This enables you to leverage your investments in the VMs that you have built to meet your IT security, configuration management, and compliance requirements by bringing them into Amazon EC2.

#### **Contents**

- [Limitations](#page-50-0) of instance import
- Import a VM with [instance](#page-51-1) import

# <span id="page-50-0"></span>**Limitations of instance import**

Importing a VM as an instance has the following limitations:

- The AWS Command Line Interface (AWS CLI) does not support importing a VM as an instance, so you must use the deprecated Amazon EC2 Command Line Interface (Amazon EC2 CLI).
- You cannot import a Windows instance that uses the bring your own license (BYOL) model as an instance. Instead, you must import the VM as an AMI.
- VM Import/Export supports importing Windows instances into most instance types. Linux instances can be imported into the following instance types:
	- General purpose: t2.micro | t2.small | t2.medium | m3.medium | m3.large | m3.xlarge | m3.2xlarge
	- Compute optimized: c3.large | c3.xlarge | c3.2xlarge | c3.4xlarge | c3.8xlarge | cc1.4xlarge | cc2.8xlarge
	- Memory optimized: r3.large | r3.xlarge | r3.2xlarge | r3.4xlarge | r3.8xlarge | cr1.8xlarge
	- Storage optimized: i2.xlarge | i2.2xlarge | i2.4xlarge | i2.8xlarge | hi1.4xlarge | hi1.8xlarge
- The ImportInstance and ImportVolume API actions are supported only in the following Regions and will not be supported in any additional Regions.
	- North America: us-east-1 | us-west-1 | us-west-2 | us-east-2 | ca-central-1 | us-gov-west-1
	- South America: sa-east-1
	- Europe/Middle East/Africa: eu-west-1 | eu-central-1
	- Asia Pacific: ap-southeast-1 | ap-northeast-1 | ap-southeast-2 | ap-northeast-2 | ap-south-1 | cn-north-1

# <span id="page-51-1"></span>**Import a VM with instance import**

You must export the VM from your virtualization environment and then import it to Amazon EC2 using the Amazon EC2 CLI, which is deprecated. Because the Amazon EC2 CLI is deprecated, the *Amazon EC2 Command Line Reference*, which describes its use, is not maintained. However, there is a legacy PDF version of this guide stored in Amazon S3. To view the directions for importing a VM as an instance in the legacy PDF version of the *Amazon EC2 Command Line Reference*, see [Importing](https://awsdocs.s3.amazonaws.com/EC2/ec2-clt.pdf#UsingVirtualMachinesinAmazonEC2) a VM to Amazon EC2.

# <span id="page-51-0"></span>**Exporting an instance as a VM using VM Import/Export**

Exporting as a VM is useful when you want to deploy a copy of an Amazon EC2 instance in your virtualization environment. You can export most EC2 instances to Citrix Xen, Microsoft Hyper-V, or VMware vSphere.

When you export an instance, you are charged the standard Amazon S3 rates for the bucket where the exported VM is stored. In addition, there might be a small charge for the temporary use of an Amazon EBS snapshot. For more information about Amazon S3 pricing, see [Amazon](https://aws.amazon.com/s3/pricing/) Simple [Storage](https://aws.amazon.com/s3/pricing/) Service Pricing.

### **Topics**

- [Prerequisites](#page-51-2) for exporting an instance from Amazon EC2
- [Considerations](#page-54-0) for instance export
- Start an [instance](#page-55-0) export task
- Monitor an [instance](#page-56-1) export task
- Cancel an [instance](#page-56-2) export task

## <span id="page-51-2"></span>**Prerequisites for exporting an instance from Amazon EC2**

To export a VM from Amazon EC2, first meet the following prerequisites.

• Install the AWS CLI. For more information, see the AWS [Command](https://docs.aws.amazon.com/cli/latest/userguide/) Line Interface User Guide.

### **Tip**

In [supported](https://docs.aws.amazon.com/cloudshell/latest/userguide/supported-aws-regions.html) AWS Regions, you can also use AWS [CloudShell](https://docs.aws.amazon.com/cloudshell/latest/userguide/welcome.html) for a browser-based, preauthenticated shell that launches directly from the AWS Management Console.

- Create an S3 bucket for storing the exported instances or choose an existing bucket. The bucket must be in the Region where you want export your VMs. Additionally, the bucket must belong to the AWS account where you are performing the export operation. For more information, see the [Amazon](https://docs.aws.amazon.com/AmazonS3/latest/user-guide/) Simple Storage Service User Guide.
- Prepare your S3 bucket by attaching an access control list (ACL) containing the following grants. For more information, see [Managing](https://docs.aws.amazon.com/AmazonS3/latest/dev/S3_ACLs_UsingACLs.html) Access with ACLs in the *Amazon Simple Storage Service User Guide*.

### **Important**

You can't export a VM to an Amazon Simple Storage Service (Amazon S3) bucket that uses the bucket owner enforced setting for S3 Object Ownership because ACLs are disabled. For more information, see [Configuring](https://docs.aws.amazon.com/AmazonS3/latest/userguide/managing-acls.html) ACLs in the *Amazon Simple Storage Service User Guide*.

• For Grantee, provide the appropriate Region-specific canonical account ID:

### **Africa (Cape Town)**

3f7744aeebaf91dd60ab135eb1cf908700c8d2bc9133e61261e6c582be6e33ee

### **Asia Pacific (Hong Kong)**

97ee7ab57cc9b5034f31e107741a968e595c0d7a19ec23330eae8d045a46edfb

### **Asia Pacific (Hyderabad)**

77ab5ec9eac9ade710b7defed37fe0640f93c5eb76ea65a64da49930965f18ca **Asia Pacific (Jakarta)**

de34aaa6b2875fa3d5086459cb4e03147cf1a9f7d03d82f02bedb991ff3d1df5

### **Asia Pacific (Melbourne)**

8b8ea36ab97c280aa8558c57a380353ac7712f01f82c21598afbb17e188b9ad5

#### **Asia Pacific (Osaka)**

40f22ffd22d6db3b71544ed6cd00c8952d8b0a63a87d58d5b074ec60397db8c9 **Canada West (Calgary)**

78e12f8d798f89502177975c4ccdac686c583765cea2bf06e9b34224e2953c83 **Europe (Milan)**

04636d9a349e458b0c1cbf1421858b9788b4ec28b066148d4907bb15c52b5b9c **Europe (Spain)**

6e81c4c52a37a7f59e103625162ed97bcd0e646593adb107d21310d093151518 **Europe (Zurich)**

5d9fcea77b2fb3df05fc15c893f212ae1d02adb4b24c13e18586db728a48da67 **Israel (Tel Aviv)**

328a78de7561501444823ebeb59152eca7cb58fee2fe2e4223c2cdd9f93ae931 **Middle East (Bahrain)**

aa763f2cf70006650562c62a09433f04353db3cba6ba6aeb3550fdc8065d3d9f **Middle East (UAE)**

7d3018832562b7b6c126f5832211fae90bd3eee3ed3afde192d990690267e475 **China (Beijing) and China (Ningxia)**

834bafd86b15b6ca71074df0fd1f93d234b9d5e848a2cb31f880c149003ce36f **AWS GovCloud (US)**

af913ca13efe7a94b88392711f6cfc8aa07c9d1454d4f190a624b126733a5602 **All other Regions**

c4d8eabf8db69dbe46bfe0e517100c554f01200b104d59cd408e777ba442a322

- For each Grantee, provide the following permissions:
	- READ\_ACP (In the Amazon S3 console, **Bucket ACL** should have the **Read** permission)

• WRITE (In the Amazon S3 console, **Objects** should have the **Write** permission)

## <span id="page-54-0"></span>**Considerations for instance export**

Exporting instances and volumes is subject to the following limitations:

- You must export your instances and volumes to one of the following image formats that your virtualization environment supports:
	- Open Virtual Appliance (OVA), which is compatible with VMware vSphere versions 4, 5, and 6.
	- Virtual Hard Disk (VHD), which is compatible with Citrix Xen and Microsoft Hyper-V virtualization products.
	- Stream-optimized ESX Virtual Machine Disk (VMDK), which is compatible with VMware ESX and VMware vSphere versions 4, 5, and 6.
- You can't export an instance if it contains third-party software provided by AWS. For example, VM Export cannot export Windows or SQL Server instances, or any instance created from an image in the AWS Marketplace.
- You can't export an instance with encrypted EBS snapshots in the block device mapping.
- You can't export an instance with instance store volumes in the block device mapping.
- You can only export EBS volumes that are specified in the block device mapping, not EBS volumes attached after instance launch.
- You can't export an instance launched from an imported image if you deleted the AMI or the EBS snapshot for the AMI. To work around the issue, create an AMI from the instance and export the AMI.
- You can't export an instance that has more than one virtual disk.
- You can't export an instance that has more than one network interface.
- You can't export an instance from Amazon EC2 if you've shared it from another AWS account.
- By default, you can't have more than 5 conversion tasks per Region in progress at the same time. This limit is adjustable up to 20.
- VMs with volumes larger than 1 TiB are not supported.
- You can export a volume to either an unencrypted S3 bucket or to a bucket encrypted using SSE-S3. You cannot export to an S3 bucket encrypted using SSE-KMS.
- VM Import/Export only supports exporting VMs to an S3 bucket in the same AWS account that you export them from.
- Export operations do not support hybrid configurations. GRUB2 must be enabled for either BIOS or UEFI, but it can't be enabled for both.

## <span id="page-55-0"></span>**Start an instance export task**

#### **Important**

Your instance might reboot during the export process. Ensure that you are performing this action when some downtime is acceptable.

To export your instance, use the [create-instance-export-task](https://docs.aws.amazon.com/cli/latest/reference/ec2/create-instance-export-task.html) command. The exported file is written to the specified S3 bucket in the following S3 key: *prefix*export-i-*xxxxxxxxxxxxxxxxx*.*format* (for example, my-export-bucket/vms/export-i-1234567890abcdef0.ova).

```
aws ec2 create-instance-export-task --instance-id instance-id --target-
environment vmware --export-to-s3-task file://C:\file.json
```
The file file.json is a JSON document that contains the required information.

```
{ 
     "ContainerFormat": "ova", 
     "DiskImageFormat": "VMDK", 
     "S3Bucket": "my-export-bucket", 
     "S3Prefix": "vms/"
}
```
The following is an example response. The status shown is active, which means that the export task is in progress. The instance export is finished when the status is completed.

```
{ 
     "ExportTask": { 
          "ExportTaskId": "export-i-021345abcdef6789", 
          "ExportToS3Task": { 
              "ContainerFormat": "ova", 
              "DiskImageFormat": "vmdk", 
              "S3Bucket": "my-export-bucket", 
              "S3Key": "vms/export-i-021345abcdef6789.ova" 
          }, 
          "InstanceExportDetails": { 
              "InstanceId": "i-021345abcdef6789", 
              "TargetEnvironment": "vmware" 
          },
```

```
 "State": "active" 
      }
}
```
## <span id="page-56-1"></span>**Monitor an instance export task**

To monitor the export of your instance, use the following [describe-export-tasks](https://docs.aws.amazon.com/cli/latest/reference/ec2/describe-export-tasks.html) command:

aws ec2 describe-export-tasks --export-task-ids export-i-*1234567890abcdef0*

### <span id="page-56-2"></span>**Cancel an instance export task**

If you need to, you can use the following [cancel-export-task](https://docs.aws.amazon.com/cli/latest/reference/ec2/cancel-export-task.html) command to cancel the export of an instance that is in progress. This command removes all artifacts of the export, including any partially created Amazon S3 objects. If the export task is complete or is in the process of transferring the final disk image, the command fails and returns an error. For more information about how to retrieve details about active instance export tasks, see Monitor an [instance](#page-56-1) export [task](#page-56-1).

aws ec2 cancel-export-task --export-task-id export-i-*1234567890abcdef0*

# <span id="page-56-0"></span>**Exporting a VM directly from an Amazon Machine Image (AMI) using VM Import/Export**

Exporting a VM file based on an Amazon Machine Image (AMI) is useful when you want to deploy a new, standardized instance in your virtualization environment. You can export most AMIs to Citrix Xen, Microsoft Hyper-V, or VMware vSphere.

When you export an image, you are charged the standard Amazon S3 rates for the bucket where the exported VM is stored. In addition, there might be a small charge for the temporary use of an [Amazon](https://aws.amazon.com/s3/pricing/) EBS snapshot. For more information about Amazon S3 pricing, see Amazon Simple [Storage](https://aws.amazon.com/s3/pricing/) Service Pricing.

#### **Topics**

- [Prerequisites](#page-57-1) for exporting an image from Amazon EC2
- [Considerations](#page-57-0) for image export
- Start an [export](#page-58-0) image task
- [Monitor](#page-58-1) an export image task
- [Cancel](#page-59-0) an export image task

### <span id="page-57-1"></span>**Prerequisites for exporting an image from Amazon EC2**

To export a VM from Amazon EC2, first meet the following prerequisites.

• Install the AWS CLI. For more information, see the AWS [Command](https://docs.aws.amazon.com/cli/latest/userguide/) Line Interface User Guide.

#### **Tip**

In [supported](https://docs.aws.amazon.com/cloudshell/latest/userguide/supported-aws-regions.html) AWS Regions, you can also use AWS [CloudShell](https://docs.aws.amazon.com/cloudshell/latest/userguide/welcome.html) for a browser-based, preauthenticated shell that launches directly from the AWS Management Console.

- Create an Amazon Simple Storage Service (Amazon S3) bucket for storing the exported images or choose an existing bucket. The bucket must be in the Region where you want to export your VMs. Additionally, the bucket must belong to the AWS account where you are performing the export operation. For more information about S3 buckets, see the [Amazon](https://docs.aws.amazon.com/AmazonS3/latest/user-guide/) Simple Storage [Service](https://docs.aws.amazon.com/AmazonS3/latest/user-guide/) User Guide.
- Create an IAM role named vmimport. For more information, see [Required](#page-28-0) service role.

## <span id="page-57-0"></span>**Considerations for image export**

Exporting images and volumes is subject to the following limitations:

- You must export to one of the following image formats that your virtualization environment supports:
	- Virtual Hard Disk (VHD), which is compatible with Citrix Xen and Microsoft Hyper-V virtualization products.
	- Stream-optimized ESX Virtual Machine Disk (VMDK), which is compatible with VMware ESX and VMware vSphere versions 4, 5, and 6.
	- Raw format.
- The base AMI used to launch an instance must exist when you attempt to export the instance. If you have deleted the AMI, the export fails.
- VM Import/Export only supports exporting VMs to an S3 bucket in the same AWS account that you export them from.
- Export operations do not support hybrid configurations. GRUB2 must be enabled for either BIOS or UEFI, but it can't be enabled for both.
- You can't export an image if it contains third-party software provided by AWS. For example, VM Export cannot export Windows or SQL Server images, or any image created from an image in the AWS Marketplace.
- You can't export an image with encrypted EBS snapshots in the block device mapping.
- You can only export EBS data volumes that are specified in the block device mapping, not EBS volumes attached after instance launch.
- You can't export an image from Amazon EC2 if you've shared it from another AWS account.
- You can't have multiple export image tasks in progress for the same AMI at the same time.
- By default, you can't have more than 5 conversion tasks per Region in progress at the same time. This limit is adjustable up to 20.
- VMs with volumes larger than 1 TiB are not supported.
- You can export a volume to either an unencrypted S3 bucket or to a bucket encrypted using SSE-S3 encryption. You cannot export to an S3 bucket encrypted using SSE-KMS encryption.

## <span id="page-58-0"></span>**Start an export image task**

To export your image, use the [export-image](https://docs.aws.amazon.com/cli/latest/reference/ec2/export-image.html) command. The exported file is written to the specified S3 bucket using the following S3 key: *prefix*export-ami-*id*.*format* (for example, my-exportbucket/exports/export-ami-1234567890abcdef0.vmdk).

```
aws ec2 export-image --image-id ami-id --disk-image-format VMDK --s3-export-location 
 S3Bucket=my-export-bucket,S3Prefix=exports/
```
## <span id="page-58-1"></span>**Monitor an export image task**

To monitor the export of your image, use the following [describe-export-image-tasks](https://docs.aws.amazon.com/cli/latest/reference/ec2/describe-export-image-tasks.html) command:

```
aws ec2 describe-export-image-tasks --export-image-task-ids export-
ami-1234567890abcdef0
```
The following is an example response. The status shown is active, which means that the export task is in progress. The image is ready to use when the status is completed.

{

```
 "ExportImageTasks": [ 
        { 
            "ExportImageTaskId": "export-ami-1234567890abcdef0" 
            "Progress": "21", 
            "S3ExportLocation": { 
                 "S3Bucket": "my-export-bucket", 
                 "S3Prefix": "exports/" 
            }, 
            "Status": "active", 
            "StatusMessage": "updating" 
        } 
   ]
}
```
# <span id="page-59-0"></span>**Cancel an export image task**

If you need to, you can use the following [cancel-export-task](https://docs.aws.amazon.com/cli/latest/reference/ec2/cancel-export-task.html) command to cancel the export of an image that is in progress. For more information about how to retrieve details about active export image tasks, see [Monitor](#page-58-1) an export image task.

```
aws ec2 cancel-export-task --export-task-id export-ami-1234567890abcdef0
```
If the export task is complete or is in the process of transferring the final disk image, the command fails and returns an error.

# **Security in VM Import/Export**

Cloud security at AWS is the highest priority. As an AWS customer, you benefit from a data center and network architecture that is built to meet the requirements of the most security-sensitive organizations.

Security is a shared responsibility between AWS and you. The shared [responsibility](https://aws.amazon.com/compliance/shared-responsibility-model/) model describes this as security of the cloud and security in the cloud:

- **Security of the cloud** AWS is responsible for protecting the infrastructure that runs AWS services in the AWS Cloud. AWS also provides you with services that you can use securely. Thirdparty auditors regularly test and verify the effectiveness of our security as part of the [AWS](https://aws.amazon.com/compliance/programs/) [Compliance](https://aws.amazon.com/compliance/programs/) Programs. To learn about the compliance programs that apply to VM Import/Export, see AWS Services in Scope by [Compliance](https://aws.amazon.com/compliance/services-in-scope/) Program.
- **Security in the cloud** Your responsibility is determined by the AWS service that you use. You are also responsible for other factors including the sensitivity of your data, your company's requirements, and applicable laws and regulations

This documentation helps you understand how to apply the shared responsibility model when using VM Import/Export. It shows you how to configure VM Import/Export to meet your security and compliance objectives. You also learn how to use other AWS services that help you to monitor and secure your VM Import/Export resources.

### **Topics**

- Data protection in VM [Import/Export](#page-61-0)
- Compliance validation for VM [Import/Export](#page-62-0)
- Resilience in VM [Import/Export](#page-63-0)
- Infrastructure security in VM [Import/Export](#page-63-1)

For more information about security and EC2 instances, Amazon Machine Images (AMI), and EBS volumes, see Security in [Amazon](https://docs.aws.amazon.com/AWSEC2/latest/UserGuide/ec2-security.html) EC2 in the *Amazon EC2 User Guide*.

# <span id="page-61-0"></span>**Data protection in VM Import/Export**

The AWS shared [responsibility](https://aws.amazon.com/compliance/shared-responsibility-model/) model applies to data protection in VM Import/Export. As described in this model, AWS is responsible for protecting the global infrastructure that runs all of the AWS Cloud. You are responsible for maintaining control over your content that is hosted on this infrastructure. You are also responsible for the security configuration and management tasks for the AWS services that you use. For more information about data privacy, see the Data [Privacy](https://aws.amazon.com/compliance/data-privacy-faq/) FAQ. For information about data protection in Europe, see the AWS Shared [Responsibility](https://aws.amazon.com/blogs/security/the-aws-shared-responsibility-model-and-gdpr/) Model and [GDPR](https://aws.amazon.com/blogs/security/the-aws-shared-responsibility-model-and-gdpr/) blog post on the *AWS Security Blog*.

For data protection purposes, we recommend that you protect AWS account credentials and set up individual users with AWS IAM Identity Center or AWS Identity and Access Management (IAM). That way, each user is given only the permissions necessary to fulfill their job duties. We also recommend that you secure your data in the following ways:

- Use multi-factor authentication (MFA) with each account.
- Use SSL/TLS to communicate with AWS resources. We require TLS 1.2 and recommend TLS 1.3.
- Set up API and user activity logging with AWS CloudTrail.
- Use AWS encryption solutions, along with all default security controls within AWS services.
- Use advanced managed security services such as Amazon Macie, which assists in discovering and securing sensitive data that is stored in Amazon S3.
- If you require FIPS 140-2 validated cryptographic modules when accessing AWS through a command line interface or an API, use a FIPS endpoint. For more information about the available FIPS endpoints, see Federal [Information](https://aws.amazon.com/compliance/fips/) Processing Standard (FIPS) 140-2.

We strongly recommend that you never put confidential or sensitive information, such as your customers' email addresses, into tags or free-form text fields such as a **Name** field. This includes when you work with VM Import/Export or other AWS services using the console, API, AWS CLI, or AWS SDKs. Any data that you enter into tags or free-form text fields used for names may be used for billing or diagnostic logs. If you provide a URL to an external server, we strongly recommend that you do not include credentials information in the URL to validate your request to that server.

## **Encryption at rest**

VM Import/Export does not store your data at rest.

## **Encryption in transit**

VM Import/Export encrypts your data while performing import tasks. To ensure that the destination AMI or snapshot is encrypted, specify the --encrypted parameter when you call the [import-image](https://docs.aws.amazon.com/cli/latest/reference/ec2/import-image.html) or [import-snapshot](https://docs.aws.amazon.com/cli/latest/reference/ec2/import-snapshot.html) command.

When performing an import task, VM Import/Export stores data temporarily in an intermediate EBS volume. Each task gets a separate EBS volume. When an import task is completed, VM Import/ Export deletes its intermediate EBS volume.

# <span id="page-62-0"></span>**Compliance validation for VM Import/Export**

Third-party auditors assess the security and compliance of VM Import/Export as part of multiple AWS compliance programs. These include SOC, PCI, FedRAMP, HIPAA, and others.

For a list of AWS services in scope of specific compliance programs, see AWS [Services](https://aws.amazon.com/compliance/services-in-scope/) in Scope by [Compliance](https://aws.amazon.com/compliance/services-in-scope/) Program. For general information, see AWS [Compliance](https://aws.amazon.com/compliance/programs/) Programs.

You can download third-party audit reports using AWS Artifact. For more information, see [Downloading](https://docs.aws.amazon.com/artifact/latest/ug/downloading-documents.html) Reports in AWS Artifact.

Your compliance responsibility when using VM Import/Export is determined by the sensitivity of your data, your company's compliance objectives, and applicable laws and regulations. AWS provides the following resources to help with compliance:

- Security and [Compliance](https://aws.amazon.com/quickstart/?awsf.quickstart-homepage-filter=categories%23security-identity-compliance) Quick Start Guides These deployment guides discuss architectural considerations and provide steps for deploying security- and compliance-focused baseline environments on AWS.
- [Architecting](https://docs.aws.amazon.com/whitepapers/latest/architecting-hipaa-security-and-compliance-on-aws/architecting-hipaa-security-and-compliance-on-aws.html) for HIPAA Security and Compliance on Amazon Web Services This whitepaper describes how companies can use AWS to run HIPAA-compliant workloads.
- AWS [Compliance](https://aws.amazon.com/compliance/resources/) Resources This collection of workbooks and guides might apply to your industry and location.
- [Evaluating](https://docs.aws.amazon.com/config/latest/developerguide/evaluate-config.html) Resources with Rules in the *AWS Config Developer Guide* AWS Config; assesses how well your resource configurations comply with internal practices, industry guidelines, and regulations.
- AWS [Security](https://docs.aws.amazon.com/securityhub/latest/userguide/what-is-securityhub.html) Hub This AWS service provides a comprehensive view of your security state within AWS that helps you check your compliance with security industry standards and best practices.

# <span id="page-63-0"></span>**Resilience in VM Import/Export**

The AWS global infrastructure is built around AWS Regions and Availability Zones. Regions provide multiple physically separated and isolated Availability Zones, which are connected through low-latency, high-throughput, and highly redundant networking. With Availability Zones, you can design and operate applications and databases that automatically fail over between zones without interruption. Availability Zones are more highly available, fault tolerant, and scalable than traditional single or multiple data center infrastructures.

<span id="page-63-1"></span>For more information about AWS Regions and Availability Zones, see AWS Global [Infrastructure](https://aws.amazon.com/about-aws/global-infrastructure/).

# **Infrastructure security in VM Import/Export**

As a managed service, VM Import/Export is protected by AWS global network security. For information about AWS security services and how AWS protects infrastructure, see AWS [Cloud](https://aws.amazon.com/security/) [Security](https://aws.amazon.com/security/). To design your AWS environment using the best practices for infrastructure security, see [Infrastructure](https://docs.aws.amazon.com/wellarchitected/latest/security-pillar/infrastructure-protection.html) Protection in *Security Pillar AWS Well‐Architected Framework*.

You use AWS published API calls to access VM Import/Export through the network. Clients must support the following:

- Transport Layer Security (TLS). We require TLS 1.2 and recommend TLS 1.3.
- Cipher suites with perfect forward secrecy (PFS) such as DHE (Ephemeral Diffie-Hellman) or ECDHE (Elliptic Curve Ephemeral Diffie-Hellman). Most modern systems such as Java 7 and later support these modes.

Additionally, requests must be signed by using an access key ID and a secret access key that is associated with an IAM principal. Or you can use the AWS [Security](https://docs.aws.amazon.com/STS/latest/APIReference/welcome.html) Token Service (AWS STS) to generate temporary security credentials to sign requests.

# **Troubleshooting VM Import/Export**

When you import or export a virtual machine (VM), most errors occur because of an attempt to do something that isn't supported. To avoid these errors, be sure to check the requirements and limitations carefully.

An import task might stop before it completes, and then fail. You can gather details about the import task that appears to have stopped due to a failure before it changes to the completed status. To gather such details, use the appropriate command for the import operation you used to describe details of the conversion task that's in progress:

- **ImportInstance** and **ImportVolume** Use the [DescribeConversionTasks](https://docs.aws.amazon.com/AWSEC2/latest/APIReference/API_DescribeConversionTasks.html) operation.
- **ImportImage** Use the [DescribeImportImageTasks](https://docs.aws.amazon.com/AWSEC2/latest/APIReference/API_DescribeImportImageTasks.html) operation.
- **ImportSnapshot** Use the [DescribeImportSnapshotTasks](https://docs.aws.amazon.com/AWSEC2/latest/APIReference/API_DescribeImportSnapshotTasks.html) operation.

#### **Errors**

- [Import](#page-64-0) image errors
- Import [instance](#page-66-0) errors
- VM [export](#page-67-0) errors
- [Windows](#page-68-0) VM errors
- Linux VM [errors](#page-70-0)

# <span id="page-64-0"></span>**Import image errors**

### **Error Code: InvalidParameter, Error Message: Message: Parameter disk-image-size=0 has an invalid format**

The specified image format is not supported. Retry the operation using one of the following supported image formats: VHD, VHDX, VMDK, or raw.

### **A client error (MalformedPolicyDocument) occurred when calling the CreateRole operation: Syntax errors in policy**

You must include the file:// prefix before the policy document name.

### **ClientError: Disk validation failed [OVF file parsing error: OVA with chunked disk files is not supported]**

VM Import/Export does not support importing disks separated into multiple files. Check the disk format and retry the operation with the VM disk as a single file.

### **ClientError: Disk validation failed [Unsupported VMDK File Format]**

The VMDK file must be stream-optimized. For more information, see Image formats [supported](#page-13-1) by VM [Import/Export](#page-13-1).

### **ClientError: Multiple different grub/menu.lst files found**

VM Import/Export found duplicate files during the import task for at least one of the following: grub.cfg, grub.conf, or menu.lst. VMs with dual-boot configurations are not supported. For more information, see Limitations for resources being imported with VM [Import/Export](#page-21-0).

### **The service role vmimport does not exist or does not have sufficient permissions for the service to continue**

The VM import service role is missing or incorrect. You may also receive this error if the user, group, or role trying to start the import does not have sufficient access privileges on Amazon EC2 resources.

This error can also occur if the user calling ImportImage has Decrypt permission but the vmimport role does not. If you use Server-Side Encryption with AWS [KMS–Managed](https://docs.aws.amazon.com/AmazonS3/latest/dev/UsingKMSEncryption.html) Keys [\(SSE-KMS\)](https://docs.aws.amazon.com/AmazonS3/latest/dev/UsingKMSEncryption.html) to secure your at-rest data in Amazon S3, you need to assign additional Decrypt permission to your service role as shown in the following JSON code:

```
{ 
    "Sid":"Allow vmimport to decrypt SSE-KMS key", 
    "Effect":"Allow", 
    "Principal":{ 
        "AWS":[ 
           "arn:aws:iam::accountid:role/vmimport" 
        ] 
    }, 
    "Action":[ 
        "kms:Decrypt" 
    ], 
    "Resource":"*"
}
```
# <span id="page-66-0"></span>**Import instance errors**

### **Error Code: InvalidParameter, Error Message: Message: Parameter disk-image-size=0 has an invalid format**

The specified image format is not supported. Retry the operation using one of the following supported image formats: OVA, VHD, VMDK, or raw.

### **Client.Unsupported: No bootable partition found. (Service: AmazonEC2; Status Code: 400; Error Code: Unsupported; Request ID: <RequestID>)**

The root volume is GUID Partition Table (GPT) partitioned. GPT partitioned volumes are not supported. Convert the root volume to an MBR partition and try again.

### **ClientError: Footers not identical**

You attempted to import a differencing VHD, or there was an error in creating the VHD. Export your VM again and retry importing it into Amazon EC2.

#### **ClientError: Uncompressed data has an invalid length**

The VMDK file is corrupted. You can try repairing or recreating the VMDK file, or use a different file.

### **ERROR: Bucket <MyBucketName> is not in the <RegionName> Region, it's in <RegionName>**

The Amazon Simple Storage Service (Amazon S3) bucket is not in the same AWS Region as the instance you want to import. Try adding the --ignore-region-affinity option, which ignores whether the bucket's Region matches the Region where the import task is created. You can also create an S3 bucket using the Amazon Simple Storage Service console and set the Region to the Region where you want to import the VM. Run the command again and specify the new bucket you just created.

### **ERROR: File uses unsupported compression algorithm 0**

The VMDK was created using OVA format instead of OVF format. Create the VMDK in OVF format.

#### **Invalid S3 source location**

The command syntax or S3 bucket name is incorrect. Create an S3 bucket in the appropriate Region solely for VM Import and upload the VM files to the root of the bucket.

#### **The given S3 bucket is not local to the Region**

The S3 bucket used for VM Import must reside in the same AWS Region where you want to import the VM.

#### **ClientError: Unknown OS / Missing OS files**

The operating system is not recognized. Verify that your OS is listed as support in the VM Import/Export Requirements for resources that you import with VM [Import/Export](#page-13-2).

# <span id="page-67-0"></span>**VM export errors**

**Client.UnsupportedOperation: This instance has multiple volumes attached. Please remove additional volumes.**

Detach volumes other than the root volume and try again. If you need the data from the volumes, you can copy it to the root volume or import the volumes to Amazon EBS.

### **Client.NotExportable: This instance cannot be exported. (Service: AmazonEC2; Status Code: 400; Error Code: NotExportable; Request ID: <RequestID>)**

You can only export certain instances. For more information, see [Considerations](#page-54-0) for instance [export.](#page-54-0)

**Error starting instances: Invalid value <instance ID> for instanceId. Instance does not have a volume attached at root (/dev/sda1).**

You attempted to start the instance before the VM import process and all conversion tasks were complete. Wait for the VM import process and all conversion tasks to completely finish, and then start the instance.

**An error occurred (InvalidParameter) when calling the CreateInstanceExportTask operation: The given S3 object is not local to the region.**

The EC2 instance and S3 bucket must be in the same AWS Region. You must also ensure the create-instance-export-task command is being run in the same Region as your resources being exported. You can specify the Region by using --region parameter. For more information, see AWS CLI [supported](https://docs.aws.amazon.com/cli/latest/userguide/cli-configure-options.html#cli-configure-options-list) global command line options in the *AWS Command Line Interface User Guide*.

# <span id="page-68-0"></span>**Windows VM errors**

# **ClientError: Booter Networking failure/instance not reachable. Please retry after installation of .Net framework 3.5 SP1 or greater.**

The EC2 Config Service requires the Microsoft .NET Framework 3.5 Service Pack 1 or later. Install Microsoft .NET Framework 3.5 Service Pack 1 or later on your Windows VM and try again.

# **FirstBootFailure: This import request failed because the Windows instance failed to boot and establish network connectivity.**

When you receive the FirstBootFailure error message, it means that your virtual disk image was unable to perform one of the following steps:

- Boot up and start Windows.
- Install Amazon EC2 networking and disk drivers.
- Use a DHCP-configured network interface to retrieve an IP address.
- Activate Windows using the Amazon EC2 Windows volume license.

The following best practices can help you to avoid Windows first boot failures:

- **Disable anti-virus and anti-spyware software and firewalls** These types of software can prevent installing new Windows services or drivers or prevent unknown binaries from running. Software and firewalls can be re-enabled after importing.
- **Do not harden your operating system** Security configurations, sometimes called hardening, can prevent unattended installation of Amazon EC2 drivers. There are numerous Windows configuration settings that can prevent import. These settings can be reapplied once imported.
- **Disable or delete multiple bootable partitions** If your virtual machine boots and requires you to choose which boot partition to use, the import may fail.

This inability of the virtual disk image to boot up and establish network connectivity could be due to any of the following causes:

### **TCP/IP networking and DHCP are not enabled**

**Cause**: TCP/IP networking and DHCP must be enabled.

**Resolution**: Ensure that TCP/IP networking is enabled. For more information, see [Change](https://support.microsoft.com/en-us/help/15089/windows-change-tcp-ip-settings) TCP/IP [settings](https://support.microsoft.com/en-us/help/15089/windows-change-tcp-ip-settings) at the Microsoft Support website. Ensure that DHCP is enabled. For more information, see Dynamic Host [Configuration](https://docs.microsoft.com/en-us/windows-server/networking/technologies/dhcp/dhcp-top) Protocol (DHCP) at the Microsoft website.

#### **The Hyper-V server role is installed**

**Cause**: Importing a virtual machine with the Hyper-V role installed is not supported.

**Resolution**: Remove the Hyper-V role from the virtual machine and try the import again.

#### **A volume that Windows requires is missing from the virtual machine**

**Cause**: Importing a VM into Amazon EC2 only imports the boot disk, all other disks must be detached and Windows must able to boot before importing the virtual machine. For example, Active Directory often stores the Active Directory database on the  $D:\ \{$  drive. A domain controller cannot boot if the Active Directory database is missing or inaccessible.

**Resolution**: Detach any secondary and network disks attached to the Windows VM before exporting. Move any Active Directory databases from secondary drives or partitions onto the primary Windows partition. For more information, see ["Directory](https://learn.microsoft.com/en-us/troubleshoot/windows-server/active-directory/0xc00002e1-error-start-domain-controller) Services cannot start" error message when you start your [Windows-based](https://learn.microsoft.com/en-us/troubleshoot/windows-server/active-directory/0xc00002e1-error-start-domain-controller) or SBS-based domain controller at the Microsoft Support website.

#### **Windows always boots into System Recovery Options**

**Cause**: Windows can boot into System Recovery Options for a variety of reasons, including when Windows is pulled into a virtualized environment from a physical machine, also known as a physical-to-virtual (P2V) conversion process.

**Resolution**: Ensure that Windows boots to a login prompt before exporting and preparing for import. Do not import virtualized Windows instances that have come from a physical machine.

### **The virtual machine was created using a physical-to-virtual (P2V) conversion process**

**Cause**: A P2V conversion occurs when a disk image is created by performing the Windows installation process on a physical machine and then importing a copy of that Windows installation into a VM. VMs that are created as the result of a P2V conversion are not supported by VM Import/Export. VM Import/Export only supports Windows images that were natively installed inside the source VM.

**Resolution**: Install Windows in a virtualized environment and migrate your installed software to that new VM.

#### **Windows activation fails**

**Cause**: During boot, Windows will detect a change of hardware and attempt activation. During the import process we attempt to switch the licensing mechanism in Windows to a volume license provided by Amazon Web Services. However, if the Windows activation process does not succeed, then the import fails.

**Resolution**: Ensure that the version of Windows that you are importing supports volume licensing. Beta or preview versions of Windows might not.

#### **No bootable partition found**

**Cause**: During the import process of a virtual machine, we could not find the boot partition.

**Resolution**: Ensure that the disk you are importing has a boot partition.

# <span id="page-70-0"></span>**Linux VM errors**

#### **ClientError: Invalid configuration - Could not read fstab**

Linux VMs with dual-boot volumes or multiple /etc directories are not supported.

#### **ClientError: BLSC-style GRUB found, but unable to detect default kernel**

VM Import/Export can't detect the default kernel. This can occur when it has been moved out of the main grub.cfg file. You can set the configuration to \$saved\_entry and ensure the grubenv contains the bootloader entry as the default.

### **ClientError: We were unable to read your import's initramfs/initrd to determine what drivers your import requires to run in EC2**

We were unable to read required files while importing your Linux VM to prepare it to run as an instance in Amazon EC2. You can run the lsinitramfs command to verify the integrity of the file. For example, you might use the following command:

lsinitramfs /boot/initrd.img-5.4.0-77-generic 2>&1 | less

If errors are returned in the output, you can try rebuilding the initramfs file to resolve the issue and import the VM again.

### **ClientError: Unsupported configuration - Logical volume group activation failed**

A logical volume on your virtual disk image failed to activate. This may indicate file or disk corruption. Verify the uploaded disk image files.

#### **ClientError: Unsupported configuration - Multiple directories found**

Linux VMs with multi-boot volumes or multiple /etc directories are not supported.

#### **ClientError: Unsupported kernel version**

The kernel version used by the operating system is not supported. Confirm that your import meets the requirements listed for the operating system. For more information, see [Operating](#page-14-0)  systems supported by VM [Import/Export](#page-14-0).

#### **Linux is not supported on the requested instance**

Linux VMs can be imported to specific instance types. Try again using one of the following supported instance types.

- General purpose: t2.micro | t2.small | t2.medium | m3.medium | m3.large | m3.xlarge | m3.2xlarge
- Compute optimized: c3.large | c3.xlarge | c3.2xlarge | c3.4xlarge | c3.8xlarge | cc1.4xlarge | cc2.8xlarge
- Memory optimized: r3.large | r3.xlarge | r3.2xlarge | r3.4xlarge | r3.8xlarge | cr1.8xlarge
- Storage optimized: i2.xlarge | i2.2xlarge | i2.4xlarge | i2.8xlarge | hi1.4xlarge | hi1.8xlarge
## <span id="page-72-0"></span>**Document history for VM Import/Export**

The following table describes important additions to the VM Import/Export documentation after August 2019. For notification about updates to this documentation, you can subscribe to the RSS feed.

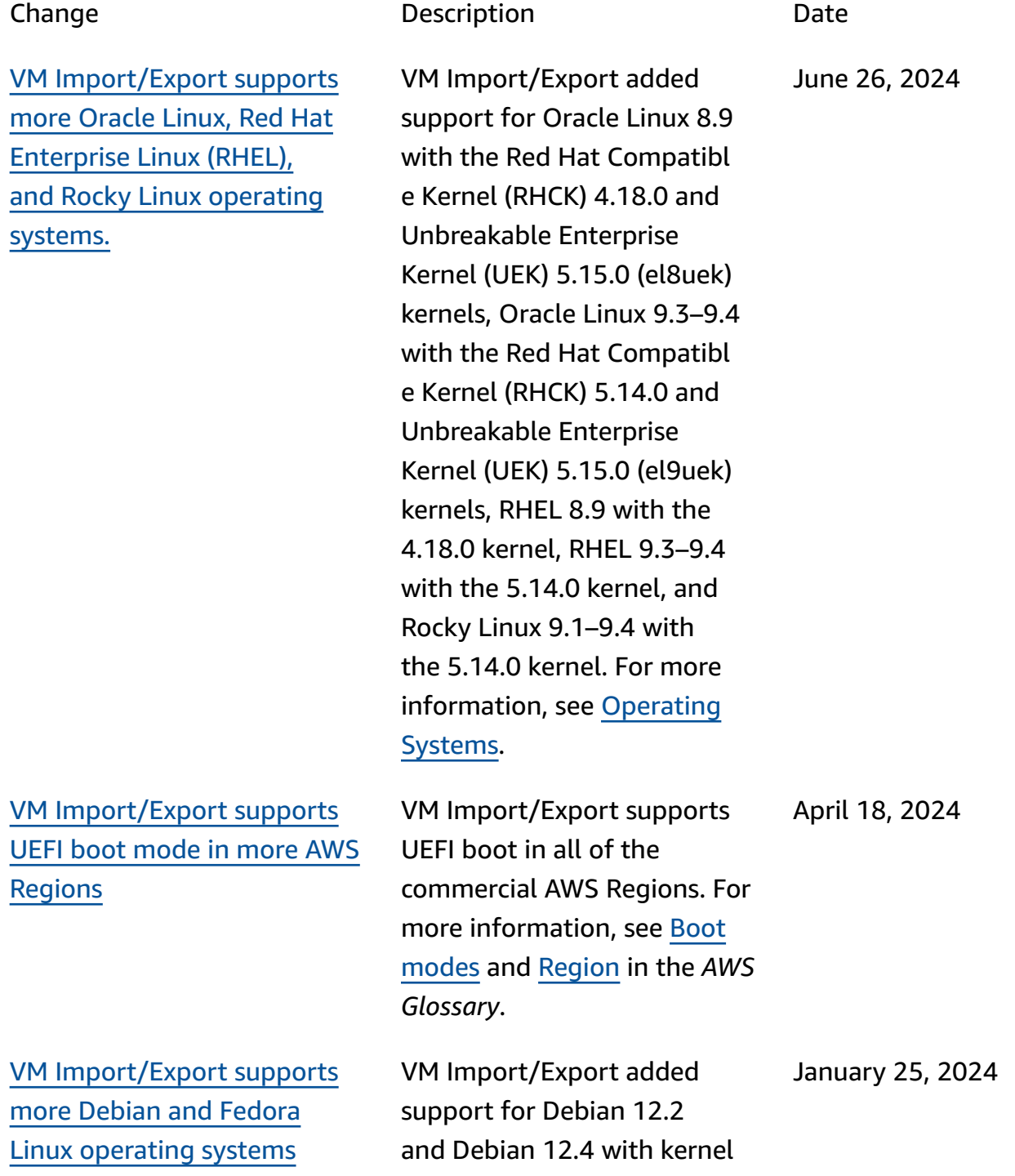

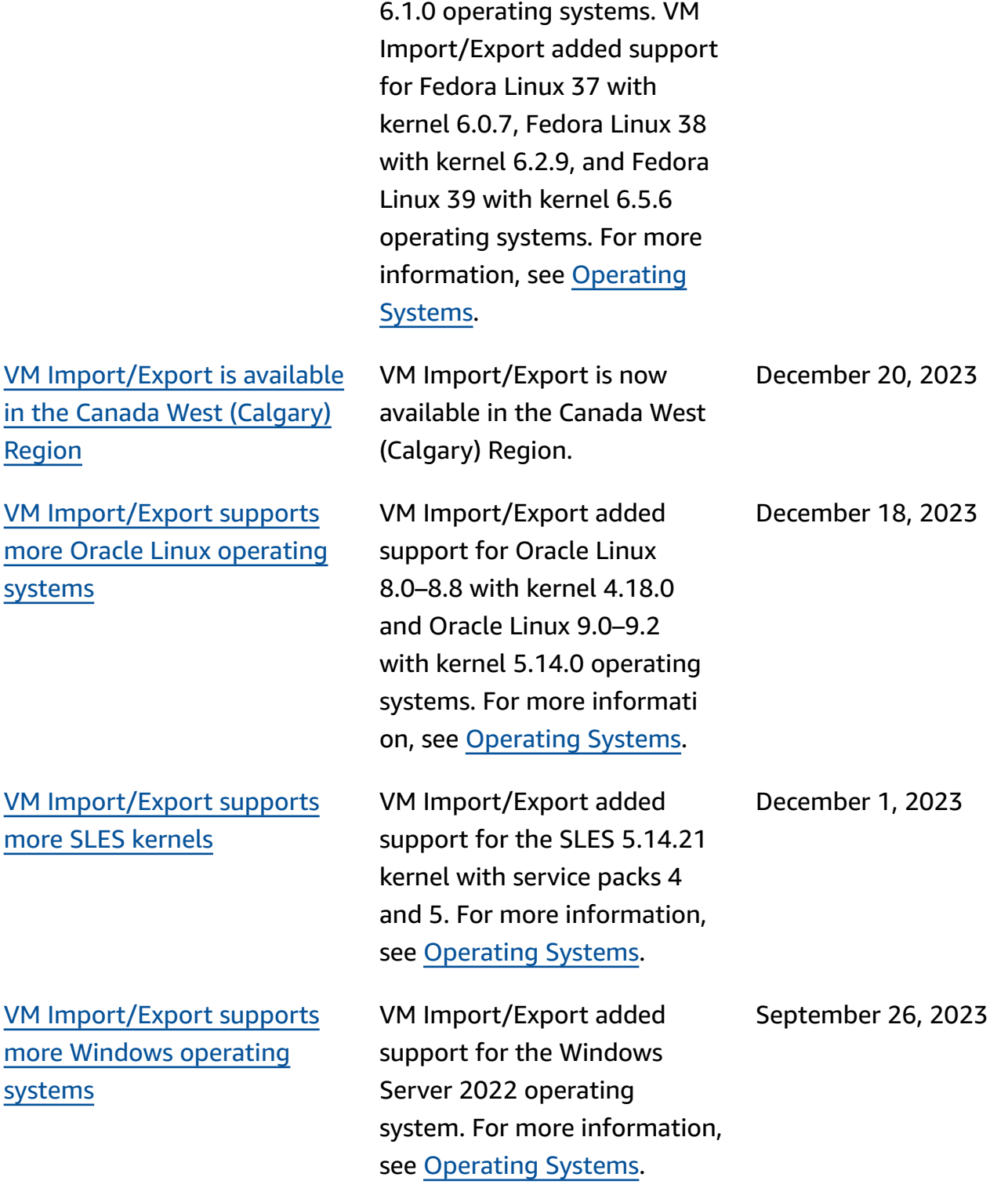

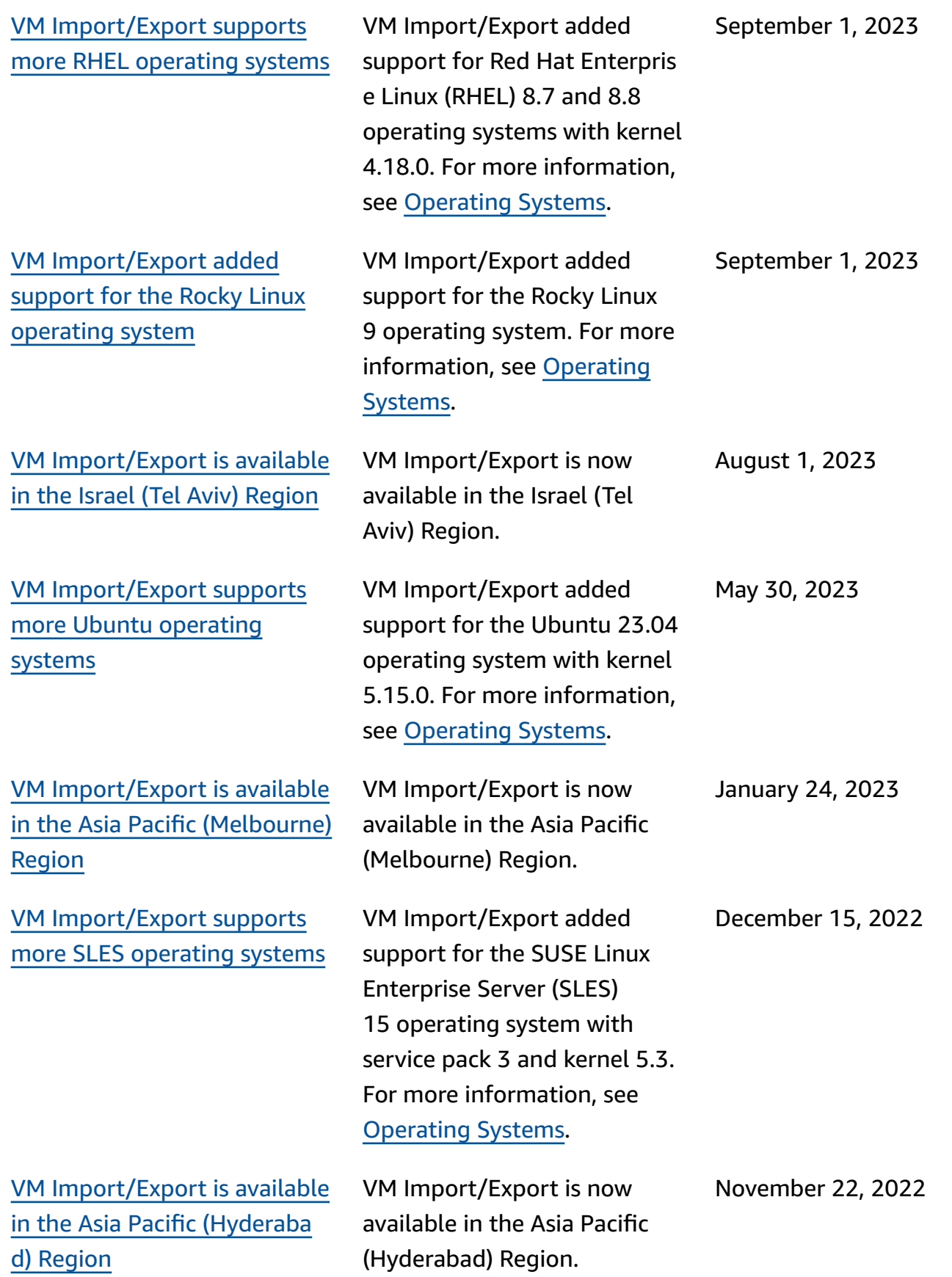

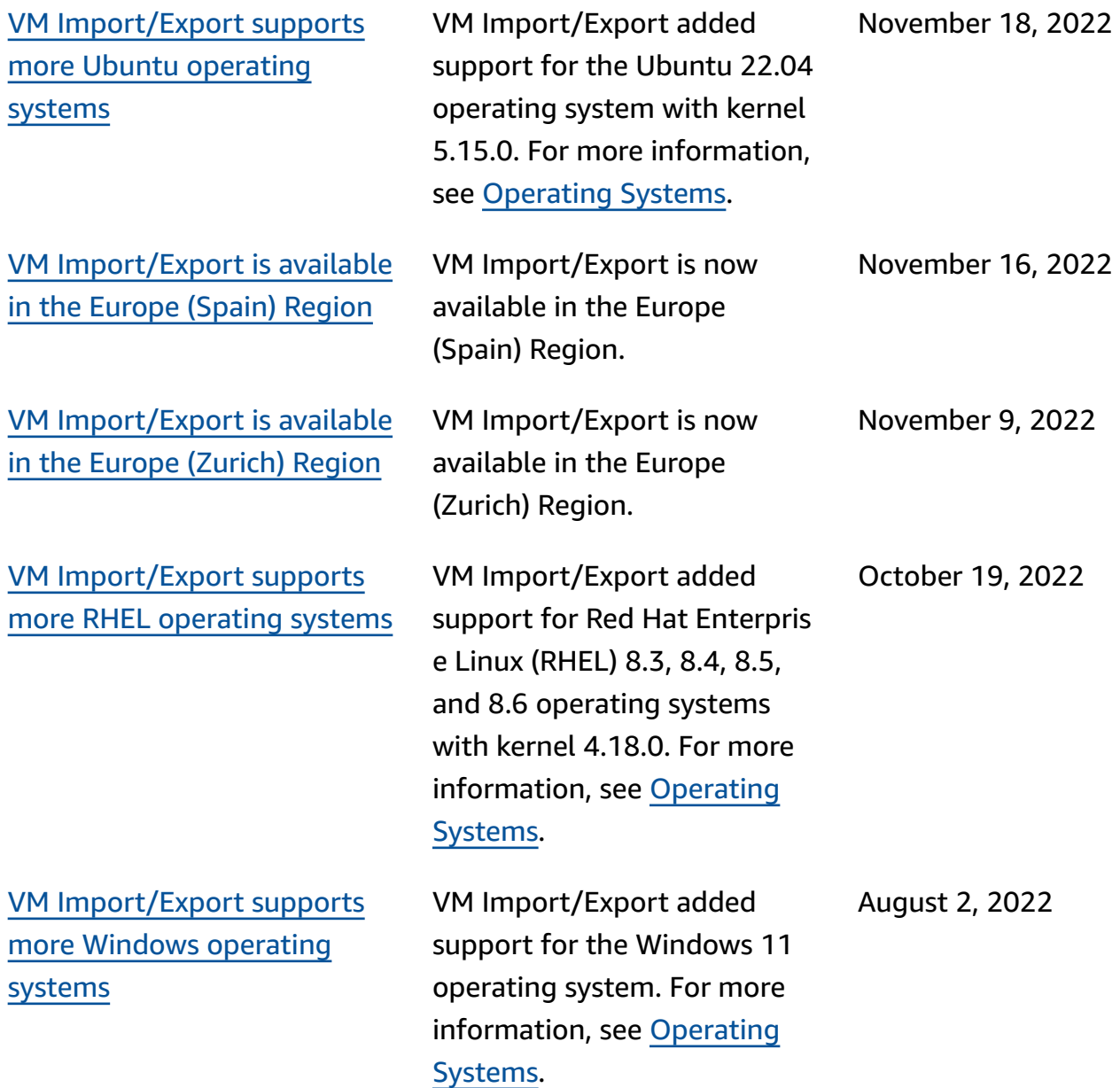

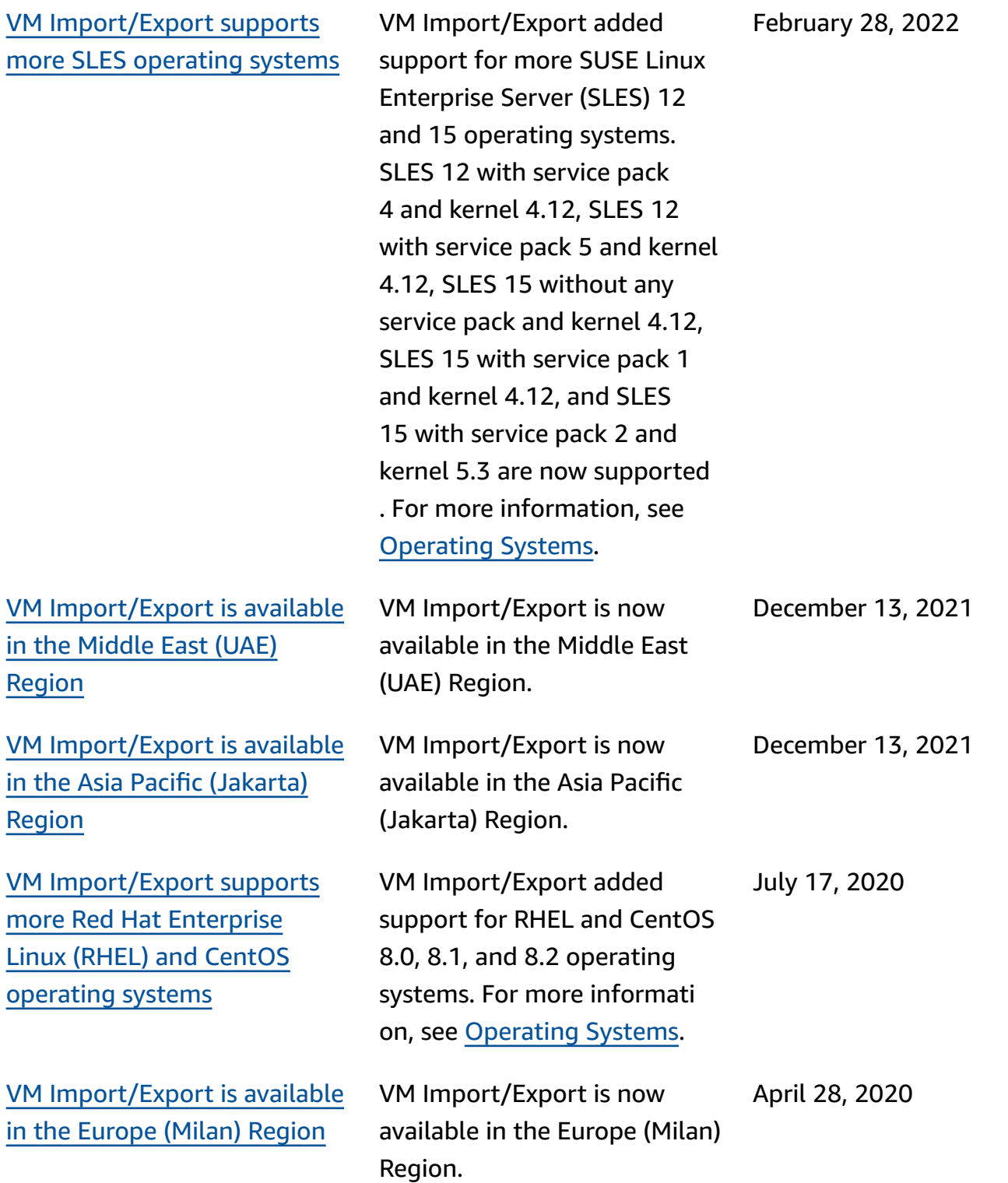

## **Earlier updates**

The following table describes important additions to the VM Import/Export documentation in 2019 and earlier years.

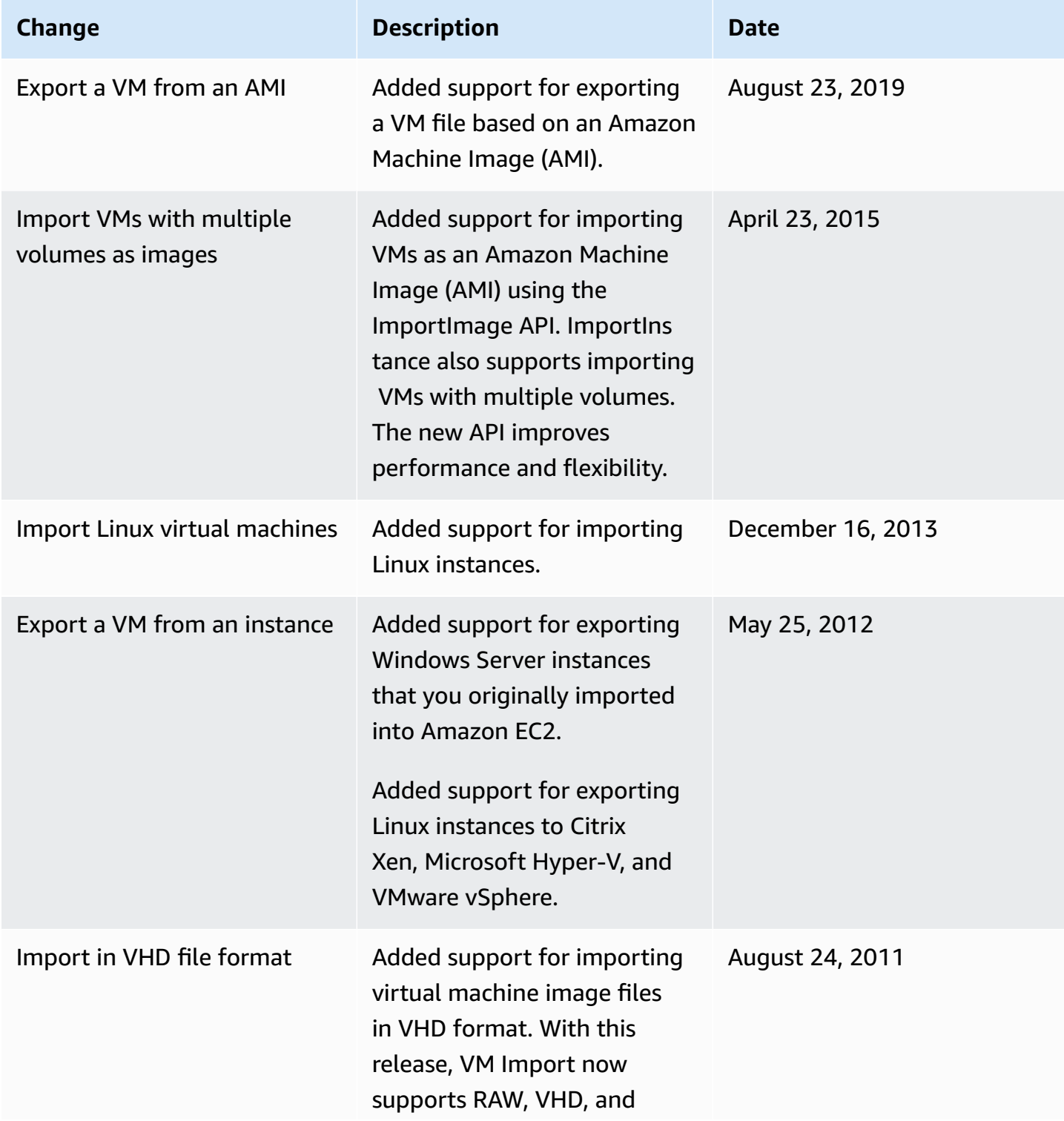

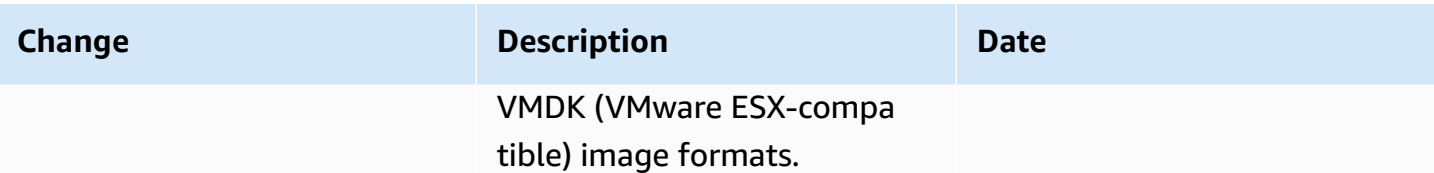